# LANMAS Walkthrough

# **User Guide**

# March 28, 2006

S-UG-U-00001 Rev 0

**<u>RIS Selection</u>** Select the RIS and Accounting Period by going to File -> RIS

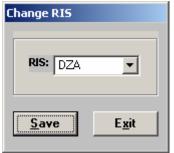

| Select a | an OPEN Accountir              | ng Period                      |
|----------|--------------------------------|--------------------------------|
| Г        | Current Selection Info         | ormation                       |
|          | RIS<br>Accounting Pe<br>Status | riod 3/1/2006<br>Open          |
|          | Change to Acc<br>Period Beginn | * 13/4/3006                    |
|          | Begin Date                     | End Date 🔺                     |
|          | 3/1/2006                       | 3/31/2006 11:59:59 PM          |
|          | 4/1/2006                       | 1/30/2006 11:59:59 PM          |
|          |                                | <br><u>C</u> hange <u>Exit</u> |

## **Create Material**

Create Material by going to Miscellaneous -> Adjustments Select the Activity Date

#### Select a Date (Activity Date) ÷ March Mon Tue Wed Fri Sat Sun Thu 03/27/2006 • <u>0</u>K <u>C</u>ancel

### Give MBA, SubMBA, Location information necessary before creating a new item

| Data Selection       Adjust Material         SELECTION CRITERIA       Material       Info       Containers       Container Info       Measurement Info         MBA Name       MBA1       Image: Container Info       Measurement Info       Measurement Info         SubMBA Name       SUBMBA1       Image: Container Info       Measurement Info       Image: Container Info         Material Name       Material Name       Image: Container Info       Image: Container Info       Image: Container Info         Material Name       Image: Container Info       Image: Container Info       Image: Container Info       Image: Container Info         Material Name       Image: Container Info       Image: Container Info       Image: Container Info       Image: Container Info         Material Name       Image: Container Info       Image: Container Info       Image: Container Info       Image: Container Info         Image: Container Info       Image: Container Info       Image: Container Info       Image: Container Info       Image: Container Info         Image: Container Info       Image: Container Info       Image: Container Info       Image: Container Info       Image: Container Info         Image: Container Info       Image: Container Info       Image: Container Info       Image: Container Info       Image: Container Info         Image: Container Info </th |
|----------------------------------------------------------------------------------------------------|
| MBA Name MBA1<br>SubMBA Name SUBMBA1<br>Location AREA1<br>Material Name<br>Part #<br>Serial #                                                                                                    |
| SubMBA Name SUBMBA1  Location AREA1  Material Name Part # Serial #                                                                                                    |
| SubMBA Name SUBMBA1  Location AREA1  Material Name Part # Serial #                                                                                                    |
| Location AREA1                                                                                                    |
| Material Name Part # Serial #                                                                                                    |
| Part #<br>Serial #                                                                                                    |
| Part #<br>Serial #                                                                                                    |
| Serial #                                                                                                    |
|                                                                                                    |
|                                                                                                    |
| Suffix                                                                                                    |
| Comment                                                                                                    |
| TID Name                                                                                                    |
| Project ID 💽 🔽 Selectable Items Only                                                                                                    |
|                                                                                                    |
| SMT V DMT V                                                                                                    |
|                                                                                                    |
|                                                                                                    |
|                                                                                                    |
| XaclD                                                                                                    |
| Change Activity Date                                                                                                    |
|                                                                                                    |
|                                                                                                    |
|                                                                                                    |
| E <u>x</u> it                                                                                                    |

| erial Data :<br>erial Data :<br>TEM #1 FOR DEMO  FIEM #1 FOR DEMO  DIAMEALISLEMEALI AREAL  Net Weight Units  ICC ARES Serve C  AREA Serve C  AREA SERVE AL  AREAL  ARE | IVE Mater18                                                  |                | uion           |            |                |                                       |                      |                  |            |                 |
|----------------------------------------------------------------------------------------------------|--------------------------------------------------------------|----------------|----------------|------------|----------------|---------------------------------------|----------------------|------------------|------------|-----------------|
| ni i la la la la la la la la la la la la la                                                                                                    | RIAL Begin Chars                                             | Size End Char  | s Be           | eginning # | Ending #       | Count                                 |                      |                  |            |                 |
| Naterial lanen Part # Santa # Santa Account full Path Location Net Weight Biole BIC ANS Screep C   Rich of Die Doll IPM of FOR DEBO D2 AMEAL SUBBARI AREAL uninown DOOl IPM of FOR DEBO                                                                                                    | - ,                                                          |                | · · · · ·      | ,          |                | · · · · · · · · · · · · · · · · · · · |                      |                  |            |                 |
| Naterial lanen Part # Santa # Santa Account full Path Location Net Weight Biole BIC ANS Screep C   Rich of Die Doll IPM of FOR DEBO D2 AMEAL SUBBARI AREAL uninown DOOl IPM of FOR DEBO                                                                                                    | terial Data :                                                |                |                |            |                |                                       |                      |                  |            |                 |
| Renove Ail terms       Add Material       Unique Hame Review         metric Data       Etenned Hame       Project ID       Owner ID         Concert Hame       Project ID       Owner ID       Concert diod*x1       Labet% Assay Method Code         Data                                                                                                    | Material Name                                                | Part #         |                |            |                |                                       |                      | Net Weight Units |            | I Scrap Coo     |
| Remove Selected tems Remove Ait tems     Ment Data     Etempent Name     Progect ID     Open Data     Soloted hame     Decayable     Add Meterial     Ummun 235     Menove Selected tems     ConcentrationPeriod     LabeMM Assay Method Code     Assay Method Code     Assay Method Code     Assay Method Code     Assay Method Code     Assay Method Code     Add Meterial     Ummun 235     Image: Decayable     Image: Decayable <th>ITEM #1 FOR DEMO</th> <th></th> <th>ITEM #1 FOR D</th> <th>DEMO</th> <th>DZA/MBA1/SUBMB</th> <th>A1 AREA1</th> <th></th> <th>unknown</th> <th>ID020 💌</th> <th></th>                                                                                                    | ITEM #1 FOR DEMO                                             |                | ITEM #1 FOR D  | DEMO       | DZA/MBA1/SUBMB | A1 AREA1                              |                      | unknown          | ID020 💌    |                 |
| eend because and the second of the second of    | Remove Selected items<br>ment Data<br>Element Mane<br>Uranum | Project ID Owr | ner ID Country |            |                |                                       | Assey Method Code At | ssayDate         |            | Add<br>Elemen   |
| sotope Name Decayable Assay Method Code AssayDate Add Isoto                                                                                                    |                                                              | 1              |                |            |                | N                                     |                      |                  | , <b>-</b> | Remov           |
| Isotope Name       Decayable       Assay Method Code       Assay Date         Uranium 235       V       V       Add       Remo         Isotope Name       V       V       V       V       No                                                                                                    | Ione Data                                                    | 1              |                |            |                | k                                     |                      |                  |            |                 |
|                                                                                                    | Isotope Name                                                 | Decayable Ass  | ay Method Code | AssayDate  |                |                                       |                      |                  |            |                 |
|                                                                                                    | Uranium 235                                                  |                |                |            |                |                                       |                      |                  | ]          | Remov<br>Isotop |
|                                                                                                    |                                                              |                |                |            |                |                                       |                      |                  |            |                 |
|                                                                                                    | (                                                            |                |                |            |                |                                       |                      |                  |            |                 |
|                                                                                                    |                                                              |                |                |            |                |                                       |                      |                  |            |                 |

## Give Material Information

Give weight values for element and isotope (make sure Wt% Based on Wt is selected)

| Adjustments Activity Date             |                     |                       |                    |                     |                    |                               |                     |                   |
|---------------------------------------|---------------------|-----------------------|--------------------|---------------------|--------------------|-------------------------------|---------------------|-------------------|
| Data Selection Adjust Material        |                     |                       |                    |                     |                    |                               |                     |                   |
| Material Data                         |                     |                       |                    |                     |                    |                               |                     |                   |
| New Material Name                     |                     | Category Attractivene | s IDC ANSI Scrap C | ode Inventoryable   | Measure Type       | nstrumentName                 |                     | Piece Cou +       |
| Y ITEM #1 FOR DEMO                    |                     |                       | ID020              | Y                   |                    |                               |                     | 1                 |
|                                       |                     |                       |                    |                     |                    |                               |                     |                   |
|                                       |                     |                       |                    |                     |                    |                               |                     |                   |
|                                       |                     |                       |                    |                     |                    |                               |                     |                   |
|                                       |                     |                       |                    |                     |                    |                               |                     |                   |
|                                       |                     |                       |                    |                     |                    |                               |                     |                   |
|                                       |                     |                       |                    |                     |                    |                               |                     |                   |
|                                       |                     |                       |                    |                     |                    |                               |                     |                   |
|                                       |                     |                       |                    |                     |                    |                               |                     |                   |
|                                       |                     |                       |                    |                     |                    |                               |                     |                   |
|                                       |                     |                       |                    |                     |                    |                               |                     |                   |
|                                       |                     |                       |                    |                     |                    |                               |                     |                   |
|                                       |                     |                       |                    |                     |                    |                               |                     | -                 |
|                                       |                     |                       |                    |                     |                    |                               |                     | •                 |
|                                       | E                   |                       |                    |                     |                    |                               |                     |                   |
| Remove Selected Items                 | Remove All Items De | elete Material        |                    |                     |                    |                               |                     |                   |
|                                       |                     |                       |                    |                     |                    |                               |                     |                   |
|                                       |                     |                       |                    |                     |                    |                               |                     |                   |
| Element Data:Selected lines 1 —       |                     |                       |                    |                     |                    |                               |                     |                   |
| New Element Name                      | DMT Element Weight  | Delta El Wt           | New El Wt          | Element LOE         | Project ID         |                               | try Control Numbe 🔺 | Add               |
| Y Uranium                             | .0000000            | 100.0000000           | 100.0000000        |                     | ABC1010101         | G                             |                     | Element           |
|                                       |                     |                       |                    |                     |                    |                               |                     | Liement           |
|                                       |                     |                       |                    |                     |                    |                               |                     |                   |
|                                       |                     |                       |                    |                     |                    |                               |                     | Delete<br>Element |
|                                       |                     |                       |                    |                     |                    |                               |                     | Element           |
|                                       |                     |                       |                    |                     |                    |                               |                     |                   |
|                                       |                     |                       |                    |                     |                    |                               |                     |                   |
|                                       |                     |                       |                    |                     |                    |                               |                     |                   |
|                                       |                     |                       |                    |                     |                    |                               |                     |                   |
|                                       |                     |                       |                    |                     |                    |                               |                     |                   |
|                                       |                     |                       |                    |                     |                    |                               |                     |                   |
|                                       |                     |                       |                    |                     |                    |                               |                     |                   |
|                                       |                     |                       |                    |                     |                    |                               |                     |                   |
|                                       |                     |                       |                    |                     |                    |                               |                     |                   |
|                                       |                     |                       |                    |                     |                    |                               |                     |                   |
| <b>▲</b>                              |                     |                       |                    |                     |                    |                               | Þ                   |                   |
| Isotope Data: Selected lines 1-       |                     |                       |                    |                     |                    |                               |                     |                   |
| New Isotope Name                      |                     | I                     | D-H-1 W#           | Marca 1 348         | la star a Dans ant | Have been Date                | Isotope LOE         |                   |
|                                       |                     |                       | Delta Iso Wt       | New Iso Wt          | Isotope Percent    | New Iso Pct<br>5.000000       | Isotope LOE         | Add               |
| Y Uranium 235                         |                     | .0000000              | 5.0000000          | 5.000000            | .000000            | 5.00000                       |                     | Isotope           |
|                                       |                     |                       |                    |                     |                    |                               |                     |                   |
|                                       |                     |                       |                    |                     |                    |                               |                     | Delete            |
|                                       |                     |                       | $\searrow$         |                     |                    |                               |                     | Isotope           |
|                                       |                     |                       | -1                 |                     |                    |                               |                     |                   |
|                                       |                     |                       |                    |                     |                    |                               |                     |                   |
|                                       |                     |                       |                    |                     |                    |                               |                     |                   |
|                                       |                     |                       |                    |                     |                    |                               |                     |                   |
|                                       |                     |                       |                    |                     |                    |                               |                     |                   |
|                                       |                     |                       |                    |                     |                    |                               |                     |                   |
|                                       |                     |                       |                    |                     |                    |                               |                     |                   |
| L                                     |                     |                       |                    |                     |                    |                               | <b>•</b>            |                   |
|                                       |                     |                       |                    |                     |                    |                               |                     |                   |
| · · · · · · · · · · · · · · · · · · · |                     |                       |                    |                     |                    |                               |                     |                   |
| Calc Wt based on Wt %<br>No Wt o      | r % Calc            |                       |                    | Cascade<br>Net Weig |                    | e-Check Pre-Chec<br>Is Limits | ж                   | Save              |
| C Calc Iso % based on Wt              | - Jo Colic          |                       |                    | Het Weig            | Decay <u>I</u> II  |                               |                     |                   |
|                                       |                     |                       |                    |                     |                    |                               |                     |                   |
|                                       |                     |                       |                    |                     |                    |                               |                     |                   |
|                                       |                     |                       |                    |                     |                    |                               |                     | E <u>x</u> it     |
|                                       |                     |                       |                    |                     |                    |                               |                     | EXIC              |

### Click Save and select a TIC

|          |        |          |          | _    | ~ F            |     | 1 |     | <br>TIC | Process     | Action     | TIC Description                       |
|----------|--------|----------|----------|------|----------------|-----|---|-----|---------|-------------|------------|---------------------------------------|
|          |        | Marc     |          |      | <del>,</del> 2 | 006 |   |     | 13      | A           | M          | Procurement - For Account of DOE      |
| Sun      | Mon    | Tue      | Wed      | Thu  | Fri            | Sat |   |     | 21      | A           | M          | Production                            |
|          |        |          | 1        | 2    | 3              | 4   |   |     | 34      | A           | M          | Receipts - Miscellaneous              |
| 5        | 6      | 7        | 8        | 9    | 10             | 11  |   |     | 39      | A           | M          | Donated Material - from Others to DOE |
| 12       | 13     | 14       | 15       | 16   | 17             | 18  |   | F   | 41      | A           | M          | Expended in Space Programs            |
| 19<br>26 | 20     | 21<br>28 | 22<br>29 | 23   | 24<br>31       | 25  |   | F   | 43      | A           | M          | Sales to Others for the Account of DO |
| 20       | - 27   | 20       | 23       | - 30 | 51             |     |   | F   | 47      | A           | M          | Expended in DOE Tests                 |
|          |        |          |          |      |                |     | J | k E | 48      | Α           | м          | Routine Tests                         |
| ransa    | action | Comme    | ent —    |      |                |     |   |     |         | - Source Do | cument Nun | nber <u>O</u> K                       |

Record the Transaction Number & Do Not Apply TIDs

| Adjustments - Transaction Number | × | LANMAS Client v | /3.1 🔀              |
|----------------------------------|---|-----------------|---------------------|
| Transaction Number = 37          |   | Would you now   | like to Apply TIDs? |
| ОК                               |   | Yes             | No                  |

### **Create Container**

Create a new Container by going to Containers -> Create New Containers Select Activity Date & provide the following Container Information

| 🐂 Containers - Create 👘 Activity Date = | 3/27/2006                   |
|-----------------------------------------|-----------------------------|
| -NAME                                   |                             |
| Serial # Example Container 1            | Naming Rules                |
| Part #                                  |                             |
|                                         | Unique Name Review          |
|                                         |                             |
| DEFINITION                              |                             |
| Container Type BOTGLSCR                 |                             |
| Gross Wt 100                            |                             |
| Tare Wt 50                              |                             |
| Category Attractiven                    | ess 📃                       |
|                                         |                             |
| Inventoryable  Yes O No                 |                             |
| ACCOUNT & LOCATION                      |                             |
| MBA Name MBA1 -                         |                             |
| SubMBA Name SUBMBA1                     |                             |
| Location AREA1                          | <b></b>                     |
|                                         |                             |
|                                         |                             |
|                                         |                             |
|                                         |                             |
| ,                                       | <u>C</u> reate <u>Ex</u> it |

Click Create and select the TIC

|      |        | h.   | .     | _  | <u> </u> | 000 |     |     | Process    | Action     | TIC Description      | <u>▲</u> |
|------|--------|------|-------|----|----------|-----|-----|-----|------------|------------|----------------------|----------|
| ~    |        | Marc |       | 71 | _        | 006 |     | 220 |            |            | Create New Container |          |
| Sun  | Mon    | Tue  | Wed   |    |          | Sat |     |     |            |            |                      |          |
| -    |        | _    | 1     | 2  | 3        | 4   |     |     |            |            |                      |          |
| 5    | 6      | 7    | 8     | 9  | 10       | 11  |     |     |            |            |                      |          |
| 12   | 13     | 14   | 15    | 16 | 17       | 18  |     |     |            |            |                      |          |
| 19   | 20     | 21   | 22    | 23 | 24       | 25  |     |     |            |            |                      |          |
| 26   | - 27   | 28   | 29    | 30 | 31       |     |     |     |            |            |                      |          |
|      |        |      |       |    |          |     |     |     |            |            |                      | <b>_</b> |
|      |        |      |       |    |          |     | •   |     |            |            |                      |          |
|      |        |      |       |    |          |     | _   |     |            |            |                      |          |
|      |        | _    |       |    |          |     |     |     |            |            |                      |          |
| ansa | action | Comm | ent — |    |          |     |     | Г   | -Source Do | cument Nun | nber                 | ОК       |
|      |        |      |       |    |          |     | - 1 |     |            |            |                      | <u> </u> |

Page 7 of 53

Record the Transaction Number & Do Not Apply TIDs

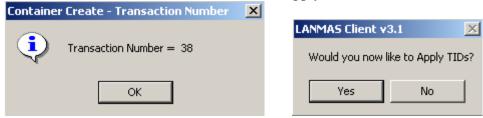

Create another container with the same information above but with a name of Example Container  $\mathbf{2}$ 

| 🖷, Containers - Create 🛛 TIC=220 🛛 Activity Date = 3/27 💶 🗙 |
|-------------------------------------------------------------|
| NAME                                                        |
| Serial # Example Container 2 Naming Rules                   |
| Part #                                                      |
| Suffix Unique Name Review                                   |
| DEFINITION                                                  |
| Container Type BOTGLSCR                                     |
| Gross Wt 100                                                |
| Tare Wt 50                                                  |
| Category Attractiveness                                     |
| Units KILOGRAM                                              |
| Inventoryable   Yes   No                                    |
| ACCOUNT & LOCATION                                          |
| MBA Name MBA1                                               |
| SubMBA Name SUBMBA1 -                                       |
| Location ABEA1                                              |
|                                                             |
|                                                             |
|                                                             |
|                                                             |
| <u>C</u> reate E <u>x</u> it                                |

<u>Create TIDs</u> Create TIDs by going to TIDs -> Receive from Vendor Select Activity Date & provide the following TID Information

| S. Receive from Vendor Acti                                                                                                    | vity Date = 3/27/      | 2006                                             |                     |                            |               |
|----------------------------------------------------------------------------------------------------|------------------------|--------------------------------------------------|---------------------|----------------------------|---------------|
| TID Type Mylar - U Shaped                                                                                                    | •                      | TID Name Applicab                                | le only when Auto F | lag is No!                 | _             |
|                                                                                                    |                        | ,                                                |                     | Regipping #                | 200           |
| Receiver                                                                                                    | yee #1 💌               | 🔲 By Employee ID                                 |                     | Beginning # 30<br>Ending # | 010           |
| Witness                                                                                                    | yee #2 💌               | 🔲 By Employee ID                                 |                     | Count                      | 2             |
|                                                                                                    |                        |                                                  |                     | ,                          |               |
| C For Owners                                                                                                    | Owner Employee         | e #1 🔄 🗖 By Employ                               |                     | MBA1                       |               |
| C For Accounts                                                                                                    |                        |                                                  | SubM                |                            |               |
| Comment                                                                                                    |                        |                                                  |                     |                            | _             |
| I.                                                                                                    |                        |                                                  | Statur              | s For Use                  | -             |
|                                                                                                    |                        | <u>G</u> enerate TIDs                            | Status              |                            |               |
|                                                                                                    |                        | Owner Name                                       | Status Descriptio   | n Comment                  |               |
|                                                                                                    |                        | DZAMBA1<br>DZAMBA1                               | For Use<br>For Use  |                            |               |
| US                                                                                                    | 03003                  | UZANNUAT                                         | 101058              |                            |               |
| <b>I 4</b>                                                                                                    |                        |                                                  |                     |                            |               |
| Remov <u>e</u> Selected R                                                                                                    | ternove <u>A</u> ll    |                                                  |                     | <u>S</u> ave               |               |
|                                                                                                    | _                      |                                                  |                     |                            | E <u>x</u> it |
| Click Save and select the                                                                                                    | e TIC                  |                                                  |                     |                            | E <u>x</u> it |
| Click Save and select the<br>Transaction Data Receive TI                                                                                                    |                        | Dr                                               |                     |                            | Exit          |
|                                                                                                    |                        | or<br>Select TIC for Transaction—                |                     |                            | Exit          |
| Transaction Data Receive TI                                                                                                    | D(s) from Vendo        | Select TIC for Transaction                       |                     | Description                | Exit          |
| Transaction Data Receive TI                                                                                                    | D(s) from ∀ende        | Select TIC for Transaction-                      |                     |                            | Egit          |
| Transaction Data Receive TI<br>March<br>Sun Mon Tue Wed Thu<br>1 2                                                                                                    | <b>D(s) from Vende</b> | Select TIC for Transaction                       |                     | Description                | Egit          |
| March         Sun       Mon       Tue       Wed       Thu         5       6       7       8       9                                                                                                    |                        | Select TIC for Transaction                       |                     | Description                | Egit          |
| Transaction Data Receive TI<br>March<br>Sun Mon Tue Wed Thu<br>1 2                                                                                                    | <b>D(s) from Vende</b> | Select TIC for Transaction                       |                     | Description                | Egit          |
| March           Sun         Mon         Tue         Wed         Thu           5         6         7         8         9           12         13         14         15         16                                                                                                    |                        | Select TIC for Transaction                       |                     | Description                | Egit          |
| March           Sun         Mon         Tue         Wed         Thu           0         1         2         5         6         7         8         9           12         13         14         15         16         19         20         21         22         23                              |                        | Select TIC for Transaction<br>TIC Process<br>200 |                     | Description                |               |
| March           Sun         Mon         Tue         Wed         Thu           0         1         2         5         6         7         8         9           12         13         14         15         16         19         20         21         22         23                              |                        | Select TIC for Transaction                       |                     | Description                | Egit          |
| March           Sun         Mon         Tue         Wed         Thu           0         1         2         5         6         7         8         9           12         13         14         15         16         19         20         21         22         23                              |                        | Select TIC for Transaction -                     | Rece                | Description                |               |
| March           Sun         Mon         Tue         Wed         Thu           5         6         7         8         9           12         13         14         15         16           19         20         21         22         23           26         27         28         29         30 |                        | Select TIC for Transaction -                     |                     | Description                | Egit          |
| March           Sun         Mon         Tue         Wed         Thu           5         6         7         8         9           12         13         14         15         16           19         20         21         22         23           26         27         28         29         30 |                        | Select TIC for Transaction -                     | Rece                | Description                |               |

Record the Transaction Number

Document Number: S-UG-G-00001

| Save            |                | ×          |
|-----------------|----------------|------------|
| Save Completed. | Transaction 40 | generated. |
|                 | ОК             |            |

Apply TIDs To Material Apply TIDs by going to TIDs -> Apply/Remove/Destroy Select Activity Date & give the following search criteria

| 🖨 Apply/Remove/Destroy 🛛 🗛 | ctivity Date = 3/27/2006                                                                                                    |                          |                      |
|----------------------------|----------------------------------------------------------------------------------------------------|--------------------------|----------------------|
| TID Selection              | Material/Container Selection                                                                                                    | Location Selection       | Apply/Remove/Destroy |
| SELECTION CRITERIA   TIDS  | TID Info                                                                                                    |                          |                      |
|                            | TID Info MBA MBA1 SubMBA Owner TID Type Mylar - U Shar TID Number Range TID Name Status *** Applied To: * Location Material Name Container Name Transaction Activity Date Eind Mat | ×<br>×<br>Selectable TID |                      |
|                            |                                                                                                    |                          |                      |
|                            |                                                                                                    |                          | E <u>x</u> it        |

## Select the TIDs created earlier

|                       | Material/Conta   | ainer Selection 👔 🛛 L | Location Selection | Apply/Remove/Destroy |
|-----------------------|------------------|-----------------------|--------------------|----------------------|
| ELECTION CRITERIA TID | (22 items) TID I | nfo                   |                    | •                    |
| TID Type Desc         | TID Name         | Owner Name            | Status Description | Comment              |
| Mylar - U Shaped      | US00050          | DZA/MBA1/SUBMBA1      | For Use            |                      |
| Mylar - U Shaped      | US00102          | DZA/MBA1/SUBMBA1      | For Use            |                      |
| Mylar - U Shaped      | US00154          | DZA/MBA1/SUBMBA1      | For Use            |                      |
| Mylar - U Shaped      | US00206          | DZA/MBA1/SUBMBA1      | For Use            |                      |
| Mylar - U Shaped      | US00258          | DZA/MBA1/SUBMBA1      | For Use            |                      |
| Mylar - U Shaped      | US00310          | DZA/MBA1/SUBMBA1      | For Use            |                      |
| Mylar - U Shaped      | US00362          | DZA/MBA1/SUBMBA1      | For Use            |                      |
| Mylar - U Shaped      | US00414          | DZA/MBA1/SUBMBA1      | For Use            |                      |
| Mylar - U Shaped      | US00466          | DZA/MBA1/SUBMBA1      | For Use            |                      |
| Mylar - U Shaped      | US00518          | DZA/MBA1/SUBMBA1      | For Use            |                      |
| Mylar - U Shaped      | US00531          |                       | Applied            |                      |
| Mylar - U Shaped      | US00544          | DZA/MBA1/SUBMBA1      | For Use            |                      |
| Mylar - U Shaped      | US00557          |                       | Applied            |                      |
| Mylar - U Shaped      | US00570          | DZA/MBA1/SUBMBA1      | For Use            |                      |
| Mylar - U Shaped      | US00635          |                       | Applied            |                      |
| Mylar - U Shaped      | US00648          | DZA/MBA1/SUBMBA2      | For Use            |                      |
| Mylar - U Shaped      | US00661          |                       | Applied            |                      |
| Mylar - U Shaped      | US00674          | DZA/MBA1/SUBMBA2      | For Use            |                      |
| Mylar - U Shaped      | US00687_         |                       | Applied            |                      |
| Mylar - U Shaped      | US03008          | DZAMBA1               | For Use            |                      |
| Mylar - U Shaped      | US03009          | DZA/MBA1              | For Use            |                      |

Select the Material created earlier using the following criteria

| Document Number: | S-UG- | G-00001 |
|------------------|-------|---------|
|------------------|-------|---------|

| Apply/Remove/Destroy Activity Date = 3/27/2    | 2006             |                       |               |                         |
|------------------------------------------------|------------------|-----------------------|---------------|-------------------------|
| TID Selection Material/Contained               | Selection        | Location Selection    | Ť             | Apply/Remove/Destroy    |
| SELECTION CRITERIA Material (1 items) Mate     | rial Info 📔 Cont | ainers Container Info | Measure       | ment Info               |
| MBA Name                                       | MBA1             | -                     |               |                         |
| SubMBA Name                                    | SUBMBA1          | •                     |               |                         |
| Location                                       |                  |                       |               | •                       |
|                                                |                  |                       |               |                         |
| Matl/Con Name                                  | ltem%            |                       |               |                         |
| Part #                                         |                  | <b>-</b>              | _             |                         |
| Serial #                                       | ,<br>            |                       |               | Material Only           |
| Suffix                                         |                  |                       |               | Containers Only<br>Both |
| Comment                                        |                  |                       | — Ľ           |                         |
| TID Name                                       | ,<br>            |                       |               |                         |
| Project ID                                     |                  | •                     |               | Selectable Items Only   |
| Container Type                                 |                  | <b>•</b>              |               |                         |
| SMT                                            | <b>_</b>         | DMT                   | •             |                         |
| IDC                                            | <b>_</b>         |                       |               |                         |
| Local Owner                                    | <b>_</b>         |                       |               |                         |
| XacID                                          |                  |                       |               |                         |
| Change <u>A</u> ctivity Date <u>F</u> ind Mate | ches             |                       | <u>C</u> lear | r Search Criteria       |
|                                                |                  |                       |               | Exit                    |

Apply the TID named "US03008" to the material

Document Number: S-UG-G-00001

| 💐 Apply/Remove/Destroy | Activity Date = 3/ | 27/2006                                  |    |                 |    |                                                                                                    | _ 🗆 ×          |
|------------------------|--------------------|------------------------------------------|----|-----------------|----|----------------------------------------------------------------------------------------------------|----------------|
| TID Selection          | Material/Cont      | ainer Selection                          | Lo | cation Selectio | 'n | Apply/Remo                                                                                                    | ove/Destroy    |
| All                    | /O (New)           | Material/Container/L<br>ITEM #1 FOR DEMO |    |                 |    | Apply     Apply     Apply     Apply     C Remove     Destroy     Destroy     Deprator:      By Employee #10     Witness:      By Employee #6 <u>Refresh</u> | <b>•</b>       |
| TID Type Desc          | TID Name           | User #1 Name                             |    | User #2 Nam     | e  | Status Descr                                                                                                    | iption 🔺       |
| Mylar - U Shaped       | US03008            | Employee #10                             |    | Employee #6     |    | Applied                                                                                                    |                |
|                        | Asset Code         | ہ<br>-<br>ا                              |    | Selected        |    | v <u>e</u> Selected<br>nove <u>A</u> ll                                                                                                    | ▼<br>▶<br>Save |
|                        |                    |                                          |    |                 |    |                                                                                                    | E <u>x</u> it  |

### Click Save and select the TIC

|      |        |       |       |      | - E  | 1   |      |   | TIC | Process     | Action     | TIC Description           |          |
|------|--------|-------|-------|------|------|-----|------|---|-----|-------------|------------|---------------------------|----------|
|      |        | Marc  | ch    |      | - 2  | 006 | ┢    |   | 204 |             |            | Apply/Remove/Destroy TIDs |          |
| Sun  | Mon    | Tue   | Wed   | Thu  | Fri  | Sat |      |   | 205 |             |            | Destroy Only              | _        |
|      |        |       | 1     | 2    | 3    | 4   |      |   | 206 |             |            | Remove Only               | _        |
| 5    | 6      | - 7 - | 8     | 9    | 10   | 11  |      |   |     | 1           |            | 1                         |          |
| 12   | 13     | -14   | 15    | - 16 | 17   | 18  |      |   |     |             |            |                           |          |
| 19   | 20     | 21    | 22    | 23   | -24  | 25  |      |   |     |             |            |                           |          |
| 26   | 27     | - 28  | - 29  | - 30 | - 31 |     |      |   |     |             |            |                           |          |
|      |        |       |       |      |      |     |      |   |     |             |            |                           | <b>_</b> |
|      |        |       |       |      |      |     | h.   | 1 |     |             |            |                           | ►        |
|      |        |       |       |      |      |     |      |   |     |             |            |                           | <u> </u> |
|      |        | _     |       |      |      |     |      |   |     |             |            |                           |          |
|      |        | Comm  | ent — |      |      |     | <br> |   |     | - Source Do | cument Nun | nber                      | ĸ        |
| ansa | action |       |       |      |      |     |      |   |     |             |            |                           |          |

#### Record the Transaction Number

| LANMAS Client v3.1                      | ×   |
|-----------------------------------------|-----|
| Save Completed. Transaction 41 generate | ed. |
| ОК                                      |     |

# Load Containers

| Containers - Load/Unload Activity Date = 3/27/2006                                              |               |
|-------------------------------------------------------------------------------------------------|---------------|
| Data Selection Load/Unload                                                                      |               |
| SELECTION CRITERIA   Material   Material Info   Containers   Container Info   Measurement Info  |               |
| MBA Name MBA1                                                                                   |               |
| SubMBA Name SUBMBA1                                                                             |               |
| Location AREA1                                                                                  |               |
|                                                                                                 |               |
| Container Name                                                                                  |               |
| Part #                                                                                          |               |
| Serial #                                                                                        |               |
| Suffix                                                                                          |               |
|                                                                                                 |               |
| TID Name                                                                                        |               |
|                                                                                                 | nly           |
| Container Type                                                                                  | ·             |
|                                                                                                 |               |
|                                                                                                 |               |
| Local Owner                                                                                     |               |
| XaclD                                                                                           |               |
|                                                                                                 |               |
| Change Activity Date         Eind Matches         Create NEW Item         Clear Search Criteria |               |
|                                                                                                 |               |
|                                                                                                 |               |
|                                                                                                 |               |
|                                                                                                 |               |
|                                                                                                 | E <u>x</u> it |

Load Containers by going to Containers -> Load/Unload Containers Select Activity Date & give the following search criteria

Select the Containers created before and Load them in the following manner

| ፍ Containers - Load/Unload Activity Date = 3/27/2006 |                                                                                                    |               |
|------------------------------------------------------|----------------------------------------------------------------------------------------------------|---------------|
| Data Selection Load/Unload                           |                                                                                                    |               |
| Data Selection Load/Unload                           | Take out of parent container Take out of parent container Unload contents  Materials:Selected lines 0 Material Name                                   |               |
|                                                      | Image: Second system     Image: Second system       Image: Second system     Image: Second system       Image: Second system     Image: Second system | × × ×         |
|                                                      |                                                                                                    |               |
| J                                                    | Packaging                                                                                                    |               |
|                                                      | Pack Matl Code Description                                                                                                    |               |
|                                                      | BubbleWtrap         Packing BubbleWtrap           Foam         Packing Foam                                                                           |               |
|                                                      |                                                                                                    | , <b>Z</b>    |
|                                                      | Remove Selected Pre-Check <u>T</u> IDs <u>Save</u>                                                                                                    | *             |
|                                                      | E                                                                                                    | E <u>x</u> it |

# Click Save and select the TIC

|       |         |       |       | _    | <u> </u> |      |       |     | Process     | Action      | TIC Description        | <u> </u>   |
|-------|---------|-------|-------|------|----------|------|-------|-----|-------------|-------------|------------------------|------------|
|       |         | Marc  |       |      |          | 006  |       | 222 |             |             | Put Items in Container |            |
| Sun   | Mon     | Tue   | Wed   |      |          | Sat  |       |     |             |             |                        |            |
|       |         |       | 1     | 2    | 3        | 4    |       |     |             |             |                        |            |
| 5     | 6       | - 7 - | 8     | 9    | 10       | 11   |       |     |             |             |                        |            |
| 12    | 13      | 14    | 15    | 16   | 17       | 18   |       |     |             |             |                        |            |
| 19    | - 20    | - 21  | -22   | - 23 | -24      | - 25 |       |     |             |             |                        |            |
| 26    | - 27 -  | 28    | - 29  | - 30 | - 31     |      |       |     |             |             |                        |            |
|       |         |       |       |      |          |      |       |     |             |             |                        | -          |
|       |         |       |       |      |          |      | •     |     |             |             |                        |            |
|       |         |       |       |      |          |      | ·     |     |             |             |                        |            |
|       |         |       |       |      |          |      |       |     |             |             |                        |            |
|       | obion I | Comm  | ent — |      |          |      |       |     | - Source Dr | ocument Nur | mber                   | OF         |
| ransa | scuori  |       |       |      |          |      | <br>- |     |             |             |                        | <u>0</u> K |
| ransa | scuori  |       |       |      |          |      |       |     |             |             |                        |            |

Record the Transaction Number

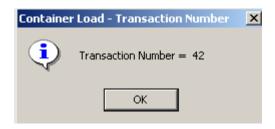

Apply TIDs by clicking "Yes"

| LANMAS Client v3.1               |    |  |  |  |  |  |  |
|----------------------------------|----|--|--|--|--|--|--|
| Would you now like to Apply TIDs |    |  |  |  |  |  |  |
| Yes                              | No |  |  |  |  |  |  |
|                                  |    |  |  |  |  |  |  |

And you will be presented with the following screen:

| 🛢 TID Apply/Remove/Destroy |                          |                                                                                  |                                   |                           |                                                              | <u> </u>      |
|----------------------------|--------------------------|----------------------------------------------------------------------------------|-----------------------------------|---------------------------|--------------------------------------------------------------|---------------|
| TID Selection              | Material/Container :     | Selection                                                                        | Location Selectio                 | n                         | Apply/Rei                                                    | move/Destroy  |
|                            | Exa<br>Exa               | terial/Container/Loca<br>ample Container 1<br>ample Container 2<br>M #1 FOR DEMO | ation                             | M (<br>Op                 | Apply<br>C Remove<br>D Destroy<br>erator: By I<br>mess: By I | Employee ID   |
| TID Type Desc T            | ID Name <mark>Use</mark> | er #1 Name                                                                       | User #2 Nam                       | e                         | Status Des                                                   | scription     |
| Asset Name                 | isset Code               | <br>                                                                             | Pend Selected<br>Restore Selected | Remov <u>e</u> S<br>Remov |                                                              | <br>▶<br>     |
|                            |                          |                                                                                  |                                   |                           |                                                              | E <u>x</u> it |

Click on the TID Selection tab and enter the following information:

| 💐 TID Apply/Remove/Destroy |                                               |                  |                             |                      |
|----------------------------|-----------------------------------------------|------------------|-----------------------------|----------------------|
| TID Selection              | Material/Container Se                         | election Y I     | Location Selection          | Apply/Remove/Destroy |
| SELECTION CRITERIA         | s TID Info                                    |                  |                             |                      |
|                            | Fro<br>TID Number Range<br>TID Name<br>Status | Iylar - U Shaped | To:<br>-<br>Selectable TID  | ▼<br>s Only          |
| Chan                       | ge <u>A</u> ctivity Date                      | Eind Matches     | <u>C</u> lear Search Criter | ia                   |
|                            |                                               |                  |                             | E <u>x</u> it        |

Find Matches and select the TIDs created earlier

### Document Number: S-UG-G-00001

| TID Selection                                   | Material/C     | Container Selection                       | Location Selection | Apply/Remove/ | Destroy         |
|-------------------------------------------------|----------------|-------------------------------------------|--------------------|---------------|-----------------|
| ELECTION CRITERIA                               | TID (22 items) | ID Info                                   |                    |               |                 |
| TID Type Desc                                   | ·              |                                           | Status Description | Comment       |                 |
| Mylar - U Shaped                                | US00050        | DZA/MBA1/SUBMBA1                          | For Use            |               |                 |
| Mylar - U Shaped                                | US00102        | DZA/MBA1/SUBMBA1                          | For Use            |               |                 |
| Mylar - U Shaped                                | US00154        | DZA/MBA1/SUBMBA1                          | For Use            |               |                 |
| Mylar - U Shaped                                | US00206        | DZA/MBA1/SUBMBA1                          | For Use            |               |                 |
| Mylar - U Shaped                                | US00258        | DZA/MBA1/SUBMBA1                          | For Use            |               |                 |
| Mylar - U Shaped                                | US00310        | DZA/MBA1/SUBMBA1                          | For Use            |               |                 |
| Mylar - U Shaped                                | US00362        | DZA/MBA1/SUBMBA1                          | For Use            |               |                 |
| Mylar - U Shaped                                | US00414        | DZA/MBA1/SUBMBA1                          | For Use            |               |                 |
| Mylar - U Shaped                                | US00466        | DZA/MBA1/SUBMBA1                          | For Use            |               |                 |
| Mylar - U Shaped                                | US00518        | DZA/MBA1/SUBMBA1                          | For Use            |               |                 |
| Mylar - U Shaped                                | US00531        |                                           | Applied            |               |                 |
| Mylar - U Shaped                                | US00544        | DZA/MBA1/SUBMBA1                          | For Use            |               |                 |
| Mylar - U Shaped                                | US00557        |                                           | Applied            |               |                 |
| Mylar - U Shaped                                | US00570        | DZA/MBA1/SUBMBA1                          | For Use            |               |                 |
| Mylar - U Shaped                                | US00635        |                                           | Applied            |               |                 |
| Mylar - U Shaped                                | US00648        | DZA/MBA1/SUBMBA2                          | For Use            |               |                 |
| Mylar - U Shaped                                | US00661        |                                           | Applied            |               |                 |
| Mylar - U Shaped                                | US00674        | DZA/MBA1/SUBMBA2                          | For Use            |               |                 |
| Mylar - U Shaped                                | US00687        |                                           | Applied            |               |                 |
| Mylar - U Shaped                                | US03008        |                                           | Applied            |               |                 |
| Mylar - U Shaped                                | US03009        | DZA/MBA1                                  | For Use            |               |                 |
|                                                 |                |                                           |                    |               | Ŀ               |
| Begin Apply/Remov<br>Using Selected <u>T</u> ID |                | Begin Apply/Remove/Dest<br>Using All TIDs | гоу                | E             | <u>}</u> efresh |
|                                                 |                |                                           |                    |               | Exit            |

You should now have the following screen:

| 🐂 TID Apply/Remove/Destroy          |             |                                                                                          |                   |                |                     | _ 🗆 🗵                                                       |
|-------------------------------------|-------------|------------------------------------------------------------------------------------------|-------------------|----------------|---------------------|-------------------------------------------------------------|
| TID Selection                       | Material/Co | ntainer Selection                                                                        | Location Selectio | n              | Apply/              | Remove/Destroy                                              |
| AII<br>US03008<br>IITEM #1 FOR DEMO | )           | Material/Container/Loc<br>Example Container 1<br>Example Container 2<br>ITEM #1 FOR DEMO | ation             | Code<br>C<br>M |                     | Apply<br>By Employee ID<br>T<br>By Employee ID<br>T<br>Tesh |
|                                     | ID Name     | User #1 Name                                                                             | User #2 Nam       | e              |                     | Description 🔺                                               |
| · ·                                 | S03008      | Employee #10                                                                             | Employee #6       |                |                     |                                                             |
| Mylar - U Shaped U                  | S03009      | Employee #1                                                                              | Employee #2       |                | For Use             | <b>▼</b>                                                    |
|                                     |             |                                                                                          |                   |                |                     | •                                                           |
| Asset Name A                        | sset Code   |                                                                                          | Pend Selected     | Remo           | v <u>e</u> Selected |                                                             |
|                                     | 1           |                                                                                          | Restore Selected  | Rer            | nove <u>A</u> ll    | Save                                                        |
| - ·                                 |             |                                                                                          |                   |                |                     | E <u>x</u> it                                               |

Document Number: S-UG-G-00001

Apply the TID named "US03009" to the Container named "Example Container 1"

| 🛢, TID Apply/Remove/Destroy                 |              |                                                                                          |                                   |     |                                                          |               |
|---------------------------------------------|--------------|------------------------------------------------------------------------------------------|-----------------------------------|-----|----------------------------------------------------------|---------------|
| TID Selection                               | Material/Com | tainer Selection                                                                         | Location Selecti                  | ion | Apply/Rem                                                | nove/Destroy  |
| All                                         |              | Material/Container/Loo<br>Example Container 1<br>Example Container 2<br>ITEM #1 FOR DEMO | ation                             |     | C Remove<br>C Destroy<br>Operator: By Er<br>Employee #10 | nployee ID    |
| TID Type Desc 1                             | 'ID Name     | User #1 Name                                                                             | User #2 Nar                       | ne  | Status Desc                                              | ription       |
| Mylar - U Shaped U                          | IS03009      | Employee #10                                                                             | Employee #6                       |     | Applied                                                  |               |
| Asset Name  Asset Name  Example Container 1 | isset Code   | •<br>•<br>•                                                                              | Pend Selected<br>Restore Selected | J   | e <u>Selected</u><br>nove <u>A</u> ll                    | Save          |
|                                             |              |                                                                                          |                                   |     |                                                          | E <u>x</u> it |

### Click Save and select the TIC

|        |         |       |       |      | A    |     |      |   | TIC | Process     | Action          | TIC Description           |            |
|--------|---------|-------|-------|------|------|-----|------|---|-----|-------------|-----------------|---------------------------|------------|
|        |         | Marc  |       |      |      | 006 | ▶    | V | 204 |             |                 | Apply/Remove/Destroy TIDs |            |
| Sun I  | Mon     | Tue   | Wed   | Thu  | Fri  | Sat |      |   | 205 |             |                 | Destroy Only              |            |
|        |         |       | 1     | 2    | 3    | 4   |      |   | 206 |             |                 | Remove Only               |            |
| 5      | 6       | - 7 - | 8     | 9    | 10   | 11  |      |   |     | 1           | 1               |                           |            |
| 12     | 13      | -14   | 15    | 16   | 17   | 18  |      |   |     |             |                 |                           |            |
| 19     | 20      | 21    | 22    | 23   | -24  | 25  |      |   |     |             |                 |                           |            |
| 26     | 27      | 28    | - 29  | - 30 | - 31 |     |      |   |     |             |                 |                           |            |
|        |         |       |       |      |      |     |      |   |     |             |                 |                           | -          |
|        |         |       |       |      |      |     | Ιđ   | 1 |     |             |                 |                           |            |
|        |         |       |       |      |      |     | •    |   |     |             |                 |                           |            |
|        |         |       |       |      |      |     |      |   |     |             |                 |                           |            |
| ransac | ction ( | Comm  | ent — |      |      |     | <br> |   |     | - Source Do | cument Nur      | ober                      | OK         |
| ransac |         |       |       |      |      |     |      |   |     | 000,00000   | o annor i crean | 1201                      | <u>o</u> k |

Record the Transaction Number

Document Number: S-UG-G-00001

| LANMAS Client v3.1               | ×         |
|----------------------------------|-----------|
| Save Completed. Transaction 43 g | enerated. |
| ОК                               |           |

Move To MBA Perform Moves by going to Onsite -> Move To MBA Select Activity Date & give the following search criteria

| S. Move To MBA Activity Date = 3/27/2006  |                                            |               |
|-------------------------------------------|--------------------------------------------|---------------|
| Data Selection Move Items Between MBAs    |                                            |               |
| SELECTION CRITERIA Material Material Info | Containers Container Info Measurement Info |               |
| MBA Name                                  | MBA1                                       |               |
| SubMBA Name                               |                                            |               |
| Location                                  |                                            |               |
|                                           |                                            |               |
| Mati/Con Name                             | Example%                                   |               |
| Part #                                    |                                            |               |
| Serial #                                  | O Material Only                            |               |
| Suffix                                    | C Containers Only                          |               |
| Comment                                   |                                            |               |
| TID Name                                  |                                            |               |
|                                           | ✓ Selectable Items Only                    |               |
| Container Type                            | <b>_</b>                                   |               |
| SMT                                       |                                            |               |
| IDC                                       | <b>•</b>                                   |               |
| Local Owner                               | <b>_</b>                                   |               |
| XaclD                                     |                                            |               |
|                                           |                                            |               |
| Change <u>A</u> ctivity DateEind Mate     | ches <u>C</u> lear Search Criteria         |               |
|                                           |                                            |               |
|                                           |                                            |               |
|                                           |                                            | E <u>x</u> it |

| Move To MBA Activity Date = 3/27/2006   Data Selection Move Items Between MBAs     SELECTION CRITERIA Material     Material Moterial Info   Container Info     Measurement Info     Container Name   Location     MBA Name   SubMBA Name   Status   Empty   Container Type Dt     Example Container 1     AREA1        MBA1   SUBMBA1     X           AREA1        AREA1              AREA1 <b>Container Name Container Name Location MBA1 SubmBa1 X Bottomation Product Product</b> |
|----------------------------------------------------------------------------------------------------|
| SELECTION CRITERIA Material Material Info       Containers (1 items)       Container Info       Measurement Info         Container Name       Location       MBA Name       SubMBA Name       Status       Empty       Container Type Bt •         Example Container 1       AREA1       MBA1       SUBMBA1       X       BOTOLSCR                                                                                                    |
| Container Name       Location       MBA Name       Status       Empty       Container Type Dt         Example Container 1       AREA1       MBA1       SUBMBA1       X       BOTGLSCR                                                                                                    |
| Example Container 1 AREA1 MBA1 SUBMBA1 X BOTGLSCR                                                                                                    |
| Example Container 1 AREA1 MBA1 SUBMBA1 X BOTGLSCR                                                                                                    |
|                                                                                                    |
|                                                                                                    |
|                                                                                                    |
|                                                                                                    |
|                                                                                                    |
|                                                                                                    |
|                                                                                                    |
|                                                                                                    |
|                                                                                                    |
|                                                                                                    |
|                                                                                                    |
|                                                                                                    |
|                                                                                                    |
|                                                                                                    |
|                                                                                                    |
|                                                                                                    |
|                                                                                                    |
|                                                                                                    |
| Begin Move To MBA Begin Move To MBA Refresh                                                                                                    |
| Using Selected Containers Using All Containers                                                                                                    |
|                                                                                                    |
|                                                                                                    |
| E <u>x</u> it                                                                                                    |

Move the container using the following information

| 🐂 Move To MBA 👘 Activ        | vity Date = 3 | /27/2006   |                            |                  |                     |                        |
|------------------------------|---------------|------------|----------------------------|------------------|---------------------|------------------------|
| Data Selection Move Iter     | ms Between    | MBAs       |                            |                  |                     |                        |
| Materials                    |               |            |                            |                  |                     |                        |
| Material Name                |               |            | Catego                     | ry Attractivenes | s Location          | <u> </u>               |
|                              |               |            |                            |                  |                     |                        |
|                              |               |            |                            |                  |                     |                        |
|                              |               |            |                            |                  |                     |                        |
|                              |               |            |                            |                  |                     |                        |
|                              |               |            |                            |                  |                     | <b>_</b>               |
|                              |               |            |                            |                  |                     |                        |
|                              |               | Remove All | ltems                      | Remove Selec     | ted Items           |                        |
|                              |               |            |                            |                  |                     |                        |
| Containers:Selected lines 1— |               |            |                            |                  |                     |                        |
| Container Name               | Location      | MBA Name   | SubMBA Name                | Move to MBA Name | Move to SubMBA Name | Move to Location 🔺     |
| Example Container 1          | AREA1         | MBA1       | SUBMBA1                    | MBA2             | SUBMBA2             | AREA2                  |
|                              |               |            |                            |                  |                     |                        |
|                              |               |            |                            |                  |                     |                        |
|                              |               |            |                            |                  |                     |                        |
|                              |               |            |                            |                  |                     |                        |
|                              |               |            |                            |                  |                     | ━━━                    |
|                              |               |            |                            |                  |                     |                        |
|                              | MBA2          |            | -                          |                  |                     | Pre-Check Limits       |
| MBA                          |               | * 0        | Acciev                     |                  | ion to Colooted     | Pre-Check <u>T</u> IDs |
| Sub-MBA                      | SUBMB         | 9,2        | <ul> <li>Assign</li> </ul> |                  | ign to Selected     |                        |
| Location AREA2               |               |            | • —                        |                  |                     |                        |
|                              |               |            |                            |                  |                     | <u>S</u> ave           |
|                              |               |            |                            |                  |                     |                        |
|                              |               |            |                            |                  |                     | E <u>x</u> it          |

### Click Save and select the TIC

|       |        | Marc | :h  | _   | ÷ [2  | 006  |      |     | Process    | Action      | TIC Description<br>Moved Material to Intransit | <b></b>    |
|-------|--------|------|-----|-----|-------|------|------|-----|------------|-------------|------------------------------------------------|------------|
| Sun   | Mon    |      | -   | Thu | Fri – | Sat  |      | 107 |            |             | Moved Material to Intransit                    |            |
|       |        |      | 1   | 2   | 3     | 4    |      |     |            |             |                                                |            |
| 5     | 6      | - 7  | 8   | 9   | 10    | 11   |      |     |            |             |                                                |            |
| 12    | 13     | -14  | 15  | 16  | 17    | 18   |      |     |            |             |                                                |            |
| 19    | 20     | - 21 | 22  | -23 | - 24  | - 25 |      |     |            |             |                                                |            |
| 26    | - 27   | 28   | 29  | 30  | - 31  |      |      |     |            |             |                                                |            |
|       |        |      |     |     |       |      |      |     |            |             |                                                | -          |
|       |        |      |     |     |       |      | •    |     |            |             |                                                | ► E        |
|       |        |      |     |     |       |      |      |     |            |             |                                                |            |
|       | action | Comm | ent |     |       |      | <br> | 1   |            |             |                                                |            |
| ransa |        |      |     |     |       |      | _    |     | - Source D | ocument Nun | nber                                           | <u>0</u> K |
| ransa |        |      |     |     |       |      |      |     |            |             |                                                |            |

Peer Review is turned on so give the username and password of "demo" Logon and Verify the transaction

| Logon                        |
|------------------------------|
| (2nd User Logon Information) |
| User Name: demo 💌            |
| Password: ****               |
|                              |
|                              |
|                              |
| Logon Change Password Exit   |

| Move Items Between M         | IBAs TIC=1    | 107 Activity | Date = 3/27/2000 | 5                |                     | _ 🗆                                                           |
|------------------------------|---------------|--------------|------------------|------------------|---------------------|---------------------------------------------------------------|
| ata Selection Move Ite       | ems Betweer   | n MBAs       |                  |                  |                     |                                                               |
| Materials:Selected lines 0—  |               |              |                  |                  |                     |                                                               |
| Material Name                |               |              | Catego           | ry Attractivenes | s Location          | <b>^</b>                                                      |
|                              |               |              |                  |                  |                     | _                                                             |
|                              |               |              |                  |                  |                     |                                                               |
|                              |               |              |                  |                  |                     |                                                               |
|                              |               |              |                  |                  |                     |                                                               |
|                              |               |              |                  |                  |                     |                                                               |
| •                            |               |              |                  |                  |                     | F                                                             |
|                              |               | Remove All   | Items            | Remove Selec     | ted Items           |                                                               |
|                              |               |              |                  |                  |                     |                                                               |
| ontainers:Selected lines 1 - |               |              |                  |                  |                     |                                                               |
| Container Name               | Location      | MBA Name     | SubMBA Name      |                  | Move to SubMBA Name | Move to Location                                              |
| Example Container 1          | AREA1         | MBA1         | SUBMBA1          | MBA2             | SUBMBA2             | AREA2                                                         |
|                              |               |              |                  |                  |                     |                                                               |
|                              |               |              |                  |                  |                     |                                                               |
|                              |               |              |                  |                  |                     |                                                               |
|                              |               |              |                  |                  |                     |                                                               |
| <b>ا</b>                     |               |              |                  |                  |                     |                                                               |
|                              |               |              |                  |                  |                     | Þ                                                             |
| ESTINATION:                  |               |              |                  |                  |                     | Pre-Check Limi                                                |
|                              |               |              | <b>T</b>         |                  |                     |                                                               |
|                              | MBA2          |              |                  |                  |                     | Pre-Check TID                                                 |
| MBA                          | MBA2<br>SUBME | 3A2          | Assig            | n to All Ass     | ign to Selected     |                                                               |
| MBA<br>Sub-MBA               | SUBME         | 3A2          | Assig            | n to All Ass     | ign to Selected     | Pre-Check <u>I</u> ID<br><u>R</u> ejected                     |
| MBA<br>Sub-MBA               | SUBME         | 3A2          |                  | n to All Ass     | ign to Selected     | <u>R</u> ejected                                              |
| MBA<br>Sub-MBA               | SUBME         | 3A2          |                  | n to All Ass     | ign to Selected     | Pre-Check <u>I</u> JD<br><u>R</u> ejected<br><u>V</u> erified |
| MBA<br>Sub-MBA               | SUBME         | 3A2          |                  | n to All Ass     | ign to Selected     | <u>R</u> ejected                                              |

Record the Transaction Number for the Move

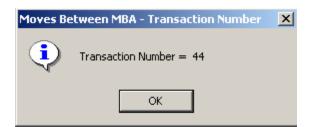

Do not perform the Accept Operation using this shortcut utility (demonstrate how to do it manually)

| Accept Op | eration         | ×                          |
|-----------|-----------------|----------------------------|
| Do you v  | vish to proceed | with the Accept Operation? |
|           | Yes             | No                         |

<u>Accept From MBA</u> Perform the Accept by going to Onsite -> Accept From MBA

Select Activity Date & give the following search criteria (the MBA you want to do the accept into)

| Accept from MBA Activity Date = 3/27/2006                                            |               |
|--------------------------------------------------------------------------------------|---------------|
| Data Selection Accept from MBA                                                       |               |
| SELECTION CRITERIA Material Material Info Containers Container Info Measurement Info |               |
| MBA Name MBA2                                                                        |               |
| SubMBA Name                                                                          |               |
| Location                                                                             |               |
|                                                                                      |               |
| Mati/Con Name                                                                        |               |
| Part #                                                                               |               |
| Serial # O Material Only                                                             |               |
| Suffix O Containers Only                                                             |               |
| Comment                                                                              |               |
| TID Name                                                                             |               |
| ✓ Selectable Items On                                                                | у             |
| Container Type                                                                       |               |
| SMT                                                                                  |               |
|                                                                                      |               |
| Local Owner                                                                          |               |
| XacID                                                                                |               |
| Ohanna Alabidu Data 🔰 Find Matahan                                                   |               |
| Change Activity Date Eind Matches Clear Search Criteria                              |               |
|                                                                                      |               |
|                                                                                      |               |
|                                                                                      | E <u>x</u> it |

| Begin Accept from MBA Begin Accept from MBA Begin Accept from MBA |        |
|-------------------------------------------------------------------|--------|
| Begin Accept from MBA Begin Accept from MBA Begin Accept from MBA | : D€ ▲ |
| Begin Accept from MBA Begin Accept from MBA Begin Accept from MBA |        |
| Begin Accept from MBA Begin Accept from MBA Begin Accept from MBA |        |
| Begin Accept from MBA Begin Accept from MBA Before Bafrash        |        |
| Begin Accept from MBA Begin Accept from MBA Deficient             |        |
| Begin Accept from MBA Begin Accept from MBA Before Before B       |        |
| Begin Accept from MBA Begin Accept from MBA Deficient             |        |
| Begin Accept from MBA Begin Accept from MBA Befresh               | ▶      |
| Using Selected Containers Using All Containers                    |        |
|                                                                   |        |

#### Select the Container that was just moved

All the necessary information (MBA, SubMBA and Location) was provided in the "Move To MBA" operation so nothing needs to be assigned

#### Document Number: S-UG-G-00001

| 💐 Accept from MBA             | Activity Date = 3/27/20 | 06               |                    |                      |                      |
|-------------------------------|-------------------------|------------------|--------------------|----------------------|----------------------|
| Data Selection Accept         | from MBA                |                  |                    |                      |                      |
| ⊢ Materials:Selected lines 0— |                         |                  |                    |                      |                      |
| Material Name                 |                         | Category         | Attractiveness     | Location             |                      |
|                               |                         |                  |                    |                      |                      |
|                               |                         |                  |                    |                      |                      |
|                               |                         |                  |                    |                      |                      |
|                               |                         |                  |                    |                      |                      |
|                               |                         |                  |                    |                      |                      |
|                               |                         |                  |                    |                      | <b>_</b>             |
|                               |                         |                  |                    |                      | • I                  |
|                               | Remove                  | e All Items      | Remove Selected It | ems                  |                      |
|                               |                         |                  | 100010 0000104 1   |                      |                      |
|                               |                         |                  |                    |                      |                      |
| Containers:Selected lines 1-  |                         |                  |                    |                      |                      |
| Container Name                | Location                | Move to Location | MBA Name           | SubMBA Name          | Move to SubMBA Nai 🔺 |
| Example Container 1           | AREA2                   | AREA2            | MBA2               | SUBMBA2              | SUBMBA2              |
|                               |                         |                  |                    |                      |                      |
|                               |                         |                  |                    |                      |                      |
|                               |                         |                  |                    |                      |                      |
|                               |                         |                  |                    |                      |                      |
|                               |                         |                  |                    |                      |                      |
|                               |                         |                  |                    |                      |                      |
|                               |                         | Check MBA Limits | Return All         |                      |                      |
| DESTINATION                   |                         |                  |                    |                      |                      |
| Location<br>AREA2             | Assign                  | Assign Sub-MBA   |                    | e-Check Limits       | Save                 |
| 100505                        |                         |                  | Pr                 | e-Check <u>T</u> IDs | <u></u>              |
|                               |                         |                  |                    |                      |                      |
| ]                             |                         |                  |                    |                      | E <u>x</u> it        |

#### Click Save and select the TIC

|      |        | Marc | sh    | _    | ÷ [2  | 006  |   |     | Process     | Action     | TIC Description<br>Moved Material from Intran | ▲   |
|------|--------|------|-------|------|-------|------|---|-----|-------------|------------|-----------------------------------------------|-----|
| Sun  | Mon    |      |       |      | Fri – | Sat  |   | 108 |             |            | Moved Material from Intran                    | Sil |
|      |        |      | 1     | 2    | 3     | 4    |   |     |             |            |                                               |     |
| 5    | 6      | - 7  | 8     | 9    | 10    | 11   |   |     |             |            |                                               |     |
| 12   | 13     | -14  | 15    | 16   | 17    | 18   |   |     |             |            |                                               |     |
| 19   | - 20   | - 21 | 22    | - 23 | -24   | - 25 |   |     |             |            |                                               |     |
| 26   | - 27   | - 28 | - 29  | - 30 | - 31  |      |   |     |             |            |                                               |     |
|      |        |      |       |      |       |      |   |     |             |            |                                               | -   |
|      |        |      |       |      |       |      | • |     |             |            |                                               |     |
|      |        |      |       |      |       |      |   |     |             |            |                                               |     |
|      | action | Comm | ent   |      |       |      |   |     |             |            |                                               |     |
| ansa | Jodon  | comm | ion ( |      |       |      |   |     | - Source Do | cument Nun | nber                                          | OK  |
| ansa |        |      |       |      |       |      |   |     |             |            |                                               | \   |

There is a TID warning message that there is a TID that may need to be removed/destroyed or marked as pending on a location.

| LANMAS Client v3.1         |                                                                        |                         | ×             |
|----------------------------|------------------------------------------------------------------------|-------------------------|---------------|
| Warning: There are TIDs th | at need to be Remov                                                    | ed/Destroyed or marke   | d as Pending. |
| Do you wish to pe          | erform the TID Apply/                                                  | Remove/Destroy function | on?           |
| No Procee                  | ne TID Apply/Remove<br>I with the current trar<br>to the Accept from M | nsaction.               |               |
| Yes                        | No                                                                     | Cancel                  |               |

Selecting "Yes" will display the TID and the location.

| 🛋 TID Apply/Remove/Destroy |                 |                     |                    |        |                                                                                              |  |
|----------------------------|-----------------|---------------------|--------------------|--------|----------------------------------------------------------------------------------------------|--|
| TID Selection              | Material/Contai | iner Selection      | Location Selection | on     | Apply/Remove/Destroy                                                                         |  |
| All                        |                 | Material/Container/ | Location           | о<br>Г | Apply Apply Remove Centrol Destroy Perator: By Employee ID  Aftness: By Employee ID  Refresh |  |
|                            | fID Name        | User #1 Name        | User #2 Nam        | ne     | Status Description                                                                           |  |
| Multi-LOK 24 In A Ser A    | 400003          | Employee #2         | Employee #3        |        | Applied                                                                                      |  |
| Asset Name                 | Asset Code      |                     | Restore Selected   |        | ▶<br>Selected<br>ove <u>A</u> ll <u>S</u> ave                                                |  |
|                            |                 |                     |                    |        | Exit                                                                                         |  |

The two people that destroyed the TID can be entered and the TID updated.

### Document Number: S-UG-G-00001

| 🛢, TID Apply/Remove/Destroy |                |                     |          |                      |   | _                                                                                                    |        |
|-----------------------------|----------------|---------------------|----------|----------------------|---|----------------------------------------------------------------------------------------------------|--------|
| TID Selection               | Material/Conta | ainer Selection     | Lo       | cation Selectio      | n | Apply/Remove/Destroy                                                                                                    | r Ì    |
| AII<br>                     |                | Material/Container/ | Location |                      |   | Apply  Remove  Destroy  Destroy  Destroy  Operator: By Employee ID  Employee #10  Vitness: By Employee ID  Employee #6  Refresh |        |
| TID Type Desc T             | ID Name        | User #1 Name        |          | User #2 Nam          | e | Status Description                                                                                                    |        |
|                             | 00003          | Employee #10        |          | Employee #6          |   | Destroyed                                                                                                    |        |
| Asset Name A<br>AREA2 L     | isset Code     | <u>،</u><br>-<br>ا  |          | Selected<br>Selected |   | <u>e</u> Selected<br>nove <u>A</u> ll <b>Save</b>                                                                               | •<br>• |
|                             |                |                     |          |                      |   | E <u>x</u> it                                                                                                    |        |

The Type Inventory Change is selected.

|       |        |       |     | _    | ^ E  |     |    |   | TIC | Process     | Action     | TIC Description           | ▲       |
|-------|--------|-------|-----|------|------|-----|----|---|-----|-------------|------------|---------------------------|---------|
|       |        | Marc  |     |      | _    | 006 |    |   | 204 |             |            | Apply/Remove/Destroy TIDs |         |
| Sun   | Mon    | Tue   | Wed | Thu  | Fri  | Sat |    |   | 205 |             |            | Destroy Only              |         |
|       |        |       | 1   | 2    | 3    | 4   |    |   | 206 |             |            | Remove Only               | _       |
| 5     | 6      | - 7 - | 8   | 9    | 10   | 11  | Th | _ |     | 1           | 1          |                           | _       |
| 12    | 13     | 14    | 15  | -16  | 17   | 18  |    |   |     |             |            |                           |         |
| 19    | 20     | 21    | 22  | 23   | - 24 | 25  |    |   |     |             |            |                           |         |
| 26    | - 27 - | - 28  | 29  | - 30 | - 31 |     |    |   |     |             |            |                           |         |
|       |        |       |     |      |      |     |    |   |     |             |            |                           | Ţ       |
|       |        |       |     |      |      |     |    | • |     |             |            |                           | ┢┝      |
|       |        |       |     |      |      |     |    |   |     |             |            |                           |         |
|       |        |       |     |      |      |     | 17 |   |     |             |            |                           | _       |
|       |        | _     |     |      |      |     |    |   |     |             |            |                           | _       |
| ransa | action | Comm  | ent |      |      |     |    |   |     | - Source Do | cument Nun | nber                      | <u></u> |

Record the Transaction Number for the TID Destroy

| LANMAS Client v3.1                        |           |
|-------------------------------------------|-----------|
| Save Completed. Transaction 45 generated. |           |
| ОК                                        |           |
| Record the Transaction Number for the     | ne Accept |
| Moves Accept - Transaction Number 🛛 🗙     |           |
| Transaction Number = 46                   |           |
| OK                                        |           |

When Data Select refreshes, no items will match your Search Criteria. Just click OK.

| No Match   | es X                                                               |
|------------|--------------------------------------------------------------------|
| <b>(i)</b> | No Items or Containers were found matching the specified Criteria. |
|            | Change the Criteria and Try Again.                                 |
|            | ОК                                                                 |

You are given an option to apply based on system setup. Do Not Apply TIDs

| LANMAS Client v | 3.1 🔀              |
|-----------------|--------------------|
| Would you now I | ike to Apply TIDs? |
| Yes             | No                 |
|                 |                    |

<u>Unload Container (destroy TID)</u> Perform the Unload by going to Containers -> Load/Unload Containers Select Activity Date & give the following search criteria

| Data Selection       Locad/Unload         SELECTION CRITERIA       Material       Material         MBA Name       MBA2       Image: SubMBA2         SubMBA Name       SUBMBA2       Image: SubMBA2         Location       AREA2       Image: SubMBA2         Container Name       Image: SubMBA2       Image: SubMBA2         Container Name       Image: SubMBA2       Image: SubMBA2         Container Name       Image: SubMBA2       Image: SubMBA2         Container Name       Image: SubMBA2       Image: SubMBA2         Container Name       Image: SubMBA2       Image: SubMBA2         Container Name       Image: SubMBA2       Image: SubMBA2         Container Name       Image: SubMBA2       Image: SubMBA2         TID Name       Image: SubMBA2       Image: SubMBA2         Local Owner       Image: SubMBA2       Image: SubMBA2         Local Owner       Image: SubMBA2       Image: SubMBA2         Local Owner       Image: SubMBA2       Image: SubMBA2         Change Activity Date       Eind Matches       Create NEW Item       Clear Search Criteria | Containers - Load/Unload Activity Date = 3/27/    | /2006                                     |       |
|----------------------------------------------------------------------------------------------------|---------------------------------------------------|-------------------------------------------|-------|
| MBA Name MBA2<br>SubMBA Name SUBMBA2<br>Location AREA2<br>Container Name<br>Part #<br>Serial #<br>Suffix<br>TID Name<br>Container Type<br>Local Owner<br>XacD                                                                                                    | Data Selection Load/Unload                        |                                           |       |
| SubMBA Name SUBMBA2 ▼<br>Location AREA2 ▼<br>Container Name<br>Part # ▼<br>Serial #<br>Suffix<br>TID Name<br>TID Name<br>Container Type ▼<br>Local Owner ▼<br>XacID                                                                                                    | SELECTION CRITERIA   Material   Material Info   C | ontainers Container Info Measurement Info |       |
| Location AREA2                                                                                                    | MBA Name                                          | MBA2                                      |       |
| Container Name<br>Part #<br>Serial #<br>Suffix<br>TID Name<br>TID Name<br>Container Type<br>Local Owner<br>XacID                                                                                                    | SubMBA Name                                       | SUBMBA2                                   |       |
| Part #  Serial # Suffix TID Name TID Name Container Type Local Owner XacID                                                                                                    | Location                                          | AREA2                                     |       |
| Part #  Serial # Suffix TID Name TID Name Container Type Local Owner XacID                                                                                                    |                                                   |                                           |       |
| Serial #<br>Suffix<br>TID Name<br>Container Type<br>Local Owner<br>XacID                                                                                                    | Container Name                                    |                                           |       |
| Suffix TID Name Selectable Items Only<br>Container Type<br>Local Owner<br>XacID                                                                                                    | Part #                                            | ▼                                         |       |
| TID Name<br>Selectable Items Only<br>Container Type<br>Local Owner<br>XacID                                                                                                    | Serial #                                          |                                           |       |
| Container Type                                                                                                    | Suffix                                            |                                           |       |
| Container Type                                                                                                    | ,                                                 |                                           |       |
| Container Type                                                                                                    | TID Name                                          |                                           |       |
| Container Type                                                                                                    | ,                                                 |                                           |       |
| Local Owner<br>XaciD                                                                                                    | Container Type                                    |                                           |       |
| XaclD                                                                                                    |                                                   |                                           |       |
| XaclD                                                                                                    |                                                   |                                           |       |
| XaclD                                                                                                    | Local Owner                                       |                                           |       |
|                                                                                                    |                                                   |                                           |       |
| Change Activity Date         Eind Matches         Create NEW Item         Clear Search Criteria                                                                                                    | , add J                                           |                                           |       |
|                                                                                                    | Change <u>A</u> ctivity Date <u>Find Matc</u>     | hes Create NEW Item Clear Search Criteria |       |
|                                                                                                    |                                                   |                                           |       |
|                                                                                                    |                                                   |                                           |       |
|                                                                                                    |                                                   |                                           |       |
|                                                                                                    |                                                   |                                           |       |
| Exit                                                                                                    |                                                   |                                           | E uit |

Select the Example Container

| Container Name                                        | Location | MBA Name                                                 | SubMBA Name | Status | Empty           | Container Type Des |
|-------------------------------------------------------|----------|----------------------------------------------------------|-------------|--------|-----------------|--------------------|
| C1-Demoltem 739                                       | AREA2    | MBA2                                                     | SUBMBA2     | X      | $\checkmark$    | BOTPOLYS           |
| C1-Demo Item 755                                      | AREA2    | MBA2                                                     | SUBMBA2     | Х      |                 | BOTB12BL           |
| C1-Demo Item 771                                      | AREA2    | MBA2                                                     | SUBMBA2     | Х      | <b>V</b>        | BOXCARDS           |
| C1-Demoltem 787                                       | AREA2    | MBA2                                                     | SUBMBA2     | Х      |                 | BOXOTHER           |
| C1-Demoltem 803                                       | AREA2    | MBA2                                                     | SUBMBA2     | Х      | $\checkmark$    | BOXUNKWN           |
| C1-Demoltem 819                                       | AREA2    | MBA2                                                     | SUBMBA2     | Х      |                 | CANMECHL           |
| C1-Demoltem 83                                        | AREA2    | MBA2                                                     | SUBMBA2     | Х      |                 | BOTPLAST           |
| C1-Demo Item 835                                      | AREA2    | MBA2                                                     | SUBMBA2     | Х      | V               | CANSCREW           |
| C1-Demo Item 851                                      | AREA2    | MBA2                                                     | SUBMBA2     | X      |                 | BOTGLSCR           |
| C1-Demo Item 867                                      | AREA2    | MBA2                                                     | SUBMBA2     | Х      | V               | BOTGLVIL           |
| C1-Demoltem 883                                       | AREA2    | MBA2                                                     | SUBMBA2     | Х      |                 | BOTPLAST           |
| C1-Demo Item 899                                      | AREA2    | MBA2                                                     | SUBMBA2     | Х      | $\checkmark$    | BOTPOLYS           |
| C1-Demo Item 915                                      | AREA2    | MBA2                                                     | SUBMBA2     | Х      |                 | BOTB12BL           |
| C1-Demo Item 931                                      | AREA2    | MBA2                                                     | SUBMBA2     | X      | V               | BOXCARDS           |
| C1-Demo Item 947                                      | AREA2    | MBA2                                                     | SUBMBA2     | Х      |                 | BOXOTHER           |
| C1-Demoltem 963                                       | AREA2    | MBA2                                                     | SUBMBA2     | Х      | $\checkmark$    | BOXUNKWN           |
| C1-Demo Item 979                                      | AREA2    | MBA2                                                     | SUBMBA2     | Х      |                 | CANMECHL           |
| C1-Demo Item 99                                       | AREA2    | MBA2                                                     | SUBMBA2     | Х      | $\checkmark$    | BOTPOLYS           |
| C1-Demo Item 995                                      | AREA2    | MBA2                                                     | SUBMBA2     | X      | $\checkmark$    | CANSCREW           |
| Example Container 1                                   | AREA2    | MBA2                                                     | SUBMBA2     | Х      |                 | BOTGLSCR           |
| Begin Containers - Lo<br>Using Selected <u>C</u> onta |          | Begin Containers - Load/<br>Using <u>A</u> ll Containers | Unload      |        | <u>R</u> efresh | <u> </u>           |

Notice that we can see what items have TIDs applied to them

| ፍ Containers - Load/Unload Activity Date = 3/27/2006 |                                                                             | <u>_ D X</u>  |
|------------------------------------------------------|-----------------------------------------------------------------------------|---------------|
| Data Selection Load/Unload                           |                                                                             |               |
| Containers                                           | Take out of parent container 📰 Unload contents                              |               |
| Example Container 1 TIDS:(US03009)                   | Materials:Selected lines 94                                                 |               |
| Example Container 2                                  | Material Name                                                               | <b>_</b> _    |
|                                                      |                                                                             |               |
|                                                      | Demo Item 11                                                                |               |
|                                                      | Demo Item 123                                                               |               |
|                                                      | Demo Item 131                                                               |               |
|                                                      | Demo Item 139                                                               |               |
|                                                      | Demo Item 155                                                               |               |
|                                                      | Demo Item 163                                                               |               |
|                                                      | Demo Item 171                                                               |               |
|                                                      | Demo Item 187                                                               |               |
|                                                      | Element Name   DMT   Element Weight                                         |               |
|                                                      | Element Name     DMT     Element Weight     Americium     45     36.3956044 | — <u> </u>    |
|                                                      | Curium 46 37.4065934                                                        |               |
|                                                      |                                                                             |               |
|                                                      | Isotope Name                                                                |               |
|                                                      | Americium 243                                                               |               |
|                                                      |                                                                             | <u> </u>      |
|                                                      |                                                                             |               |
|                                                      |                                                                             |               |
|                                                      | Packaging                                                                   |               |
|                                                      | Pack Matl Code Description                                                  |               |
|                                                      | BubbleWrap     Packing BubbleWrap                                           |               |
|                                                      | Packing Foam                                                                |               |
|                                                      |                                                                             |               |
|                                                      | Remove Selected Pre-Check IIDs Sa                                           | ve            |
| -                                                    |                                                                             |               |
|                                                      |                                                                             |               |
|                                                      |                                                                             |               |
|                                                      |                                                                             | E <u>x</u> it |

Unload both containers (by dragging items out of each container to the "Containers" root node or by dragging each container up to the "Unload contents" icon in the upper-right hand corner)

| ፍ Containers - Load/Unload Activity Date = 3/27/2006 |                                                         |      |
|------------------------------------------------------|---------------------------------------------------------|------|
| Data Selection Load/Unload                           |                                                         |      |
| Containers                                           | Take out of parent container 📰 Unload contents          |      |
| Example Container 1 TIDS:(US03009)                   | Materials:Selected lines 94                             |      |
| Example Container 2                                  | Material Name                                           |      |
|                                                      | Demo Item 107                                           |      |
|                                                      | Demo Item 11                                            | -    |
|                                                      | Demo Item 123                                           | _    |
|                                                      | Demo Item 131                                           |      |
|                                                      | Demo Item 139                                           | _    |
|                                                      | Demo Item 155                                           | _    |
|                                                      | Demo Item 163                                           |      |
|                                                      | Demo Item 171                                           |      |
|                                                      | Demo Item 187                                           | J    |
|                                                      |                                                         | · .  |
|                                                      | Element Name DMT Element Weight Americium 45 36.3956044 | -411 |
|                                                      | Curium 45 36.3350044                                    |      |
|                                                      | Curium 46 37.405334                                     | 20   |
|                                                      | Isotope Name                                            |      |
|                                                      | Americium 243                                           |      |
|                                                      |                                                         | ┓    |
|                                                      |                                                         |      |
|                                                      |                                                         |      |
| 1                                                    | Packaging                                               |      |
|                                                      | Pack Matl Code Description                              |      |
|                                                      | Bubble/Wrap     Packing Bubble/Wrap                     |      |
|                                                      | Foam Packing Foam                                       |      |
| T                                                    |                                                         |      |
|                                                      | Remove Selected Pre-Check <u>IIDs</u> <u>Save</u>       |      |
|                                                      |                                                         | _    |
|                                                      |                                                         |      |
|                                                      |                                                         |      |
|                                                      | E <u>x</u>                                              | it   |

### Click Save and select the TIC

|      |        |       |       | _    | Δ.E. |      |          | TIC | Process     | Action     | TIC Description        | <u> </u> |
|------|--------|-------|-------|------|------|------|----------|-----|-------------|------------|------------------------|----------|
|      |        | Marc  |       | _    |      | :006 | > ~      | 222 |             |            | Put Items in Container |          |
| Sun  | Mon    | Tue   | Wed   | Thu  | Fri  | Sat  |          |     |             |            |                        |          |
|      |        |       | 1     | 2    | 3    | 4    |          |     |             |            |                        |          |
| 5    | 6      | - 7 - | 8     | 9    | 10   | 11   |          |     |             |            |                        |          |
| 12   | 13     | -14   | 15    | - 16 | 17   | 18   |          |     |             |            |                        |          |
| 19   | 20     | - 21  | - 22  | -23  | - 24 | 25   |          |     |             |            |                        |          |
| 26   | - 27 - | 28    | - 29  | - 30 | - 31 |      |          |     |             |            |                        |          |
|      |        |       |       |      |      |      |          |     |             |            |                        | -        |
|      |        |       |       |      |      |      | •        |     |             |            |                        | • • •    |
|      |        |       |       |      |      |      | <u> </u> |     |             |            |                        |          |
|      |        | _     |       |      |      |      | <br>     |     |             |            |                        |          |
| rans | action | Comm  | ent   |      |      |      | <br>     | 1   | - Source Do | cument Nur | nber                   |          |
|      |        |       |       |      |      |      | <br>-    |     |             |            |                        | <u> </u> |
| ans  | action | Comm  | ent — |      |      |      | <br>_    |     | - Source Do | cument Nur | nber                   | OK       |

The TID has to removed from the outer container (because you removed items from it)

| LANMAS Clien     | t v3.1 🔀                                                                                                    |
|------------------|----------------------------------------------------------------------------------------------------|
| Warning: The     | ere are TIDs that need to be Removed/Destroyed or marked as Pending.                                                               |
| Do               | you wish to perform the TID Apply/Remove/Destroy function?                                                                         |
| Yes<br>No<br>Car | Go to the TID Apply/Remove/Destroy screen.<br>Proceed with the current transaction.<br>Return to the Container Load/Unload screen. |
|                  | Yes No Cancel                                                                                                    |

| 💐 TID Apply/Remove/Destroy |               |                       |                                   |                             |                                                                                                |
|----------------------------|---------------|-----------------------|-----------------------------------|-----------------------------|------------------------------------------------------------------------------------------------|
| TID Selection              | Material/Conf | tainer Selection      | Location Selection                | on                          | Apply/Remove/Destroy                                                                           |
| All                        | r 1           | Material/Container/Lo | cation                            | •                           | Apply<br>Remove<br>Destroy Destroy<br>rator: By Employee ID<br>sess: By Employee ID<br>Refresh |
| TID Type Desc              | FID Name      | User #1 Name          | User #2 Narr                      | ne                          | Status Description                                                                             |
| Mylar - U Shaped           | JS03009       | Employee #10          | Employee #6                       |                             | Applied                                                                                        |
| Asset Name                 | Asset Code    | ×<br>V                | Pend Selected<br>Restore Selected | Remov <u>e</u> Se<br>Remove |                                                                                                |
|                            |               |                       |                                   |                             | E <u>x</u> it                                                                                  |

Provide the Operator & Witness and Remove the TID

## Document Number: S-UG-G-00001

| 💐 TID Apply/Remove/Destroy           |                |                        |                                          |               |                                                                                                    |
|--------------------------------------|----------------|------------------------|------------------------------------------|---------------|----------------------------------------------------------------------------------------------------|
| TID Selection                        | Material/Conta | ainer Selection        | Locati                                   | ion Selection | Apply/Remove/Destroy                                                                                                |
| All US03009                          |                | Material/Container/Loo | cation                                   | Code          | C Apply  Remove Remove Destroy  Operator: By Employee ID Employee #10  Vttness: By Employee ID Employee #3  Refresh |
| TID Type Desc 1                      | ID Name        | User #1 Name           | Us                                       | er #2 Name    | Status Description                                                                                                  |
| Mylar - U Shaped                     | JS03009        | Employee #10           | Em                                       | ployee #3     | Removed                                                                                                    |
| Asset Name /<br>Example Container 1. | Asset Code     | ▲<br>↓<br>▶            | <u>P</u> end Sele<br>Res <u>t</u> ore Se |               | vg Selected                                                                                                    |
|                                      |                |                        |                                          |               | Exit                                                                                                    |

## Click Save and select the TIC

|     |     |      |          |          | <u> </u> | 000 | 1 |   |     | _   | Process | Action     | TIC Description           | <b></b>           |
|-----|-----|------|----------|----------|----------|-----|---|---|-----|-----|---------|------------|---------------------------|-------------------|
|     |     | Marc |          | -        |          | 006 |   | L |     | 204 |         |            | Apply/Remove/Destroy TIDs |                   |
| Sun | Mon | Tue  | Wed      | Thu      | Fri      | Sat |   |   |     | 205 |         |            | Destroy Only              |                   |
|     |     |      | 1        | 2        | 3        | 4   |   | ▶ |     | 206 |         |            | Remove Only               |                   |
| 5   | 6   | 7    | 8        | 9        | 10       | 11  |   |   |     |     |         |            |                           |                   |
| 12  | 13  | 14   | 15       | 16       | 17       | 18  |   |   |     |     |         |            |                           |                   |
|     |     |      |          |          |          |     |   |   |     |     |         |            |                           |                   |
| 19  | 20  | 21   | 22       | 23       | 24       | 25  |   |   |     |     |         |            |                           |                   |
|     | 20  | 21   | 22<br>29 | 23<br>30 | 24<br>31 | 25  |   |   |     |     |         |            |                           |                   |
| 26  |     |      |          |          |          | 25  |   |   |     |     |         |            |                           | •                 |
|     |     |      |          |          |          | 25  |   |   | ī [ |     |         |            |                           | <b>▼</b>          |
|     |     |      |          |          |          | 25  |   | L | ı [ |     |         |            |                           | •                 |
| 26  | 27  | 28   | 29       |          |          | 25  |   |   | ·   |     |         |            |                           | •                 |
| 26  |     | 28   | 29       |          |          | 25  |   |   |     |     |         | cument Nun | nber                      | <u></u><br>►<br>■ |

## Record the Transaction Number for the TID Removal

| LANMAS Client v3.1                        |
|-------------------------------------------|
| Save Completed. Transaction 47 generated. |
| ОК                                        |

Record the Transaction Number for the Container Unload & Do Not Apply TIDs

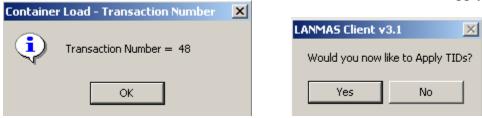

<u>Delete Material</u> Perform the Delete of the Material by going to Miscellaneous -> Adjustments Select Activity Date & give the following search criteria

| Adjustments Activity Date = 3/27/2006                                                                  |             |
|----------------------------------------------------------------------------------------------------|-------------|
| Data Selection Adjust Material                                                                         |             |
| SELECTION CRITERIA Material Material Info Containers Container Info Measurement Info                   |             |
| MBA Name MBA2                                                                                          |             |
| SubMBA Name SUBMBA2                                                                                    |             |
| Location                                                                                               |             |
|                                                                                                    |             |
| Material Name                                                                                          |             |
| Part #                                                                                                 |             |
| Serial #                                                                                               |             |
| Suffix                                                                                                 |             |
| Comment                                                                                                |             |
| TID Name                                                                                               |             |
| Project ID Selectable Items Only                                                                       |             |
|                                                                                                    |             |
| SMT V DMT V                                                                                            |             |
|                                                                                                    |             |
| Local Owner                                                                                            |             |
| XacID                                                                                                  |             |
|                                                                                                    |             |
| Change <u>A</u> ctivity Date <u>Find Matches</u> Create <u>N</u> EW Item <u>C</u> lear Search Criteria |             |
|                                                                                                    |             |
|                                                                                                    |             |
|                                                                                                    |             |
| E                                                                                                    | <u>k</u> it |

| -                                    |          |                            |        | 1            |                 |        |
|--------------------------------------|----------|----------------------------|--------|--------------|-----------------|--------|
| Material Name                        | Category | Attractiveness             | Status | Status Descp | Location        | -      |
| DEMO ITEM 883                        |          | E                          | X      | On site      | AREA2           |        |
| DEMO ITEM 891                        |          | E                          | X      | On site      | AREA2           | _      |
| DEMO ITEM 899                        |          | E                          | X      | On site      | AREA2           | _      |
| DEMO ITEM 907                        |          | E                          | X      | On site      | AREA2           |        |
| DEMO ITEM 91                         |          | E                          | X      | On site      | AREA2           |        |
| DEMO ITEM 915                        |          | E                          | X      | On site      | AREA2           |        |
| DEMO ITEM 923                        |          | E                          | X      | On site      | AREA2           |        |
| DEMO ITEM 931                        |          | E                          | X      | On site      | AREA2           |        |
| DEMO ITEM 939                        |          | E                          | X      | On site      | AREA2           |        |
| DEMO ITEM 947                        |          | E                          | X      | On site      | AREA2           | _      |
| DEMO ITEM 955                        |          | E                          | X      | On site      | AREA2           | _      |
| DEMO ITEM 963                        |          | E                          | X      | On site      | AREA2           | _      |
| DEMO ITEM 971                        |          | E                          | X      | On site      | AREA2           | _      |
| DEMO ITEM 979                        |          | E                          | X      | On site      | AREA2           | _      |
| DEMO ITEM 987                        |          | E                          | X      | On site      | AREA2           | _      |
| DEMO ITEM 99                         |          | E                          | X      | On site      | AREA2           | _      |
| DEMO ITEM 995                        |          | E                          | х      | On site      | AREA2           | _      |
| ITEM #1 FOR DEMO                     |          |                            | ×      | On site      | AREA2           | ,<br>, |
| Begin Adjustment<br>Using Selected № |          | Begin Adju:<br>Using All M |        |              | <u>R</u> efresh |        |

Begin the Adjustment with only this material

| 💐 Adjus    | stments Activity Date =        | 3/27/   | 2006           |                       |                |             |                 |                |
|------------|--------------------------------|---------|----------------|-----------------------|----------------|-------------|-----------------|----------------|
| Data S     | election Adjust Material       |         |                |                       |                |             |                 |                |
| Materia    | al Data:Selected lines 1 —     |         |                |                       |                |             |                 |                |
|            | Material Name                  |         |                | Category              | Attractiveness | ; IDC       | ANSI Scrap Code | Inv 🔺          |
| ► N        | ITEM #1 FOR DEMO               |         |                |                       |                | ID020       |                 | Y              |
|            |                                |         |                |                       |                |             |                 |                |
|            |                                |         |                |                       |                |             |                 |                |
|            |                                |         |                |                       |                |             |                 |                |
|            | J<br>                          |         |                |                       |                |             |                 |                |
| Rem        | ove Selected Items Re          | emove A | Ul Items Del   | ete Material          |                |             |                 |                |
|            |                                |         |                |                       |                |             |                 |                |
| -Elemer    | nt Data:Selected lines 1 ——    |         |                |                       |                |             |                 |                |
|            | Element Name                   | _       | Element Weight | <mark>Delta El</mark> | Wt             | New E       |                 |                |
| ► N        | Uranium                        | 32      | 100.0000000    | .000000               | 0              | 100.00      | 00000           | Add<br>Element |
|            |                                |         |                |                       |                |             |                 |                |
|            |                                |         |                |                       |                |             |                 | Delete         |
|            |                                |         |                |                       |                |             |                 | Element        |
|            |                                |         |                |                       |                |             |                 |                |
|            |                                |         |                |                       |                |             |                 |                |
|            | Data:Selected lines 1          |         |                |                       |                |             |                 |                |
|            | v Isotope Name                 |         |                | Isotope Weig          | bt D           | elta Iso Wt |                 |                |
| ► N        | Uranium 235                    |         |                | 5.0000000             |                | 000000      |                 | Add<br>Isotope |
| μ <u>μ</u> |                                |         |                |                       | I              |             |                 | isotope        |
|            |                                |         |                |                       |                |             |                 | Delete         |
|            |                                |         |                |                       |                |             | -               | Isotope        |
|            |                                |         |                |                       |                |             | •               |                |
|            |                                |         |                | <b></b>               |                |             |                 |                |
| (e) Calc ) | Wt based on Wt %<br>No Wt or % | Calc    |                |                       |                | e-Check     |                 | <u>S</u> ave   |
| _O Cale I  | lso % based on Wt              |         |                |                       |                |             |                 |                |
|            |                                |         |                |                       |                |             |                 | Exit           |
|            |                                |         |                |                       |                |             |                 | LVIC           |

Click the "Delete Material" button and the result will be:

| 🛋 Adjustments 👘 Activity Date = 3                               | 3/27/2006                  |                            |                                |            |               | _ 🗆 ×          |
|-----------------------------------------------------------------|----------------------------|----------------------------|--------------------------------|------------|---------------|----------------|
| Data Selection Adjust Material                                  |                            |                            |                                |            |               |                |
| Material Data: Selected lines 1                                 |                            |                            |                                |            |               |                |
| New Material Name                                               |                            | Category                   | Attractiveness                 | IDC AN     | SI Scrap Code | inv 🔺          |
| N ITEM #1 FOR DEMO                                              |                            |                            |                                | ID020      |               | ¥              |
|                                                                 |                            |                            |                                |            |               |                |
|                                                                 |                            |                            |                                |            |               |                |
|                                                                 |                            |                            |                                |            |               |                |
|                                                                 |                            |                            |                                |            |               |                |
| Remove Selected Items Rem                                       | nove All Items             | Indelete Material          |                                |            |               |                |
|                                                                 |                            |                            |                                |            |               |                |
| Element Data:Selected lines 1                                   |                            |                            |                                |            |               |                |
|                                                                 | DMT Element Weight         | Delta El                   | l Wt                           | New El Wt  | <u>г</u>      | 1              |
| N Uranium                                                       | 32 100.0000000             | <del>.000000.</del>        | θ                              | 100.000000 | θ             | Add<br>Element |
|                                                                 |                            |                            |                                |            |               | LIGHICIK       |
|                                                                 |                            |                            |                                |            |               | Undelete       |
|                                                                 |                            |                            |                                |            |               | Element        |
|                                                                 |                            |                            |                                |            |               |                |
|                                                                 |                            |                            |                                |            |               |                |
| Jantana Data Calentad Kasa 4                                    |                            |                            |                                |            |               |                |
| Isotope Data:Selected lines 1                                   |                            | Isotope Weig               | that Delta                     | i Iso Wt   |               |                |
| N Uranium 235                                                   |                            | 5.0000000                  | .0000                          |            |               | Add            |
|                                                                 |                            |                            |                                |            |               | Isotope        |
|                                                                 |                            |                            |                                |            |               | Undelete       |
|                                                                 |                            |                            |                                |            |               | Isotope        |
|                                                                 |                            |                            |                                |            |               |                |
|                                                                 |                            |                            |                                |            |               |                |
| <ul> <li>Calc Wt based on Wt %</li> <li>No Wt or % (</li> </ul> | Cascade<br>Calc Net Weight | <u>C</u> alculate<br>Decay | Pre-Check Pre-C<br>TIDs Limits |            |               | <u>S</u> ave   |
| C Calc Iso % based on Wt                                        | <u>Inst meight</u>         |                            |                                |            |               |                |
|                                                                 |                            |                            |                                |            |               | Exit           |
|                                                                 |                            |                            |                                |            |               | LUK            |

## Click Save and select the TIC

|          |          |          |          | _   | ~ E            |      | 1 |   |   | TIC | Process     | Action     | TIC Description                       |  |  |
|----------|----------|----------|----------|-----|----------------|------|---|---|---|-----|-------------|------------|---------------------------------------|--|--|
|          |          | Marc     | h        |     | <del>,</del> 2 | 2006 |   |   |   | 13  | A           | M          | Procurement - For Account of DOE      |  |  |
| Sun      | Mon      | Tue      | Wed      | Thu | Fri            | Sat  |   |   |   | 21  | A           | M          | Production                            |  |  |
|          |          |          | 1        | 2   | 3              | 4    |   |   |   | 34  | A           | M          | Receipts - Miscellaneous              |  |  |
| 5        | 6        | - 7 -    | 8        | 9   | 10             | 11   |   | F |   | 39  | A           | M          | Donated Material - from Others to DOE |  |  |
| 12       | 13       | 14       | 15       | 16  | 17             | 18   |   |   |   | 41  | A           | M          | Expended in Space Programs            |  |  |
| 19<br>26 | 20       | 21<br>28 | 22<br>29 | 23  | 24<br>31       | 25   |   |   |   | 43  | A           | M          | Sales to Others for the Account of DO |  |  |
| 26       | - 27     | 28       | 23       | 30  | 31             |      |   | ┢ | ~ | 47  | A           | M          | Expended in DOE Tests                 |  |  |
|          |          |          |          |     |                |      | I | Ŀ |   | 18  | A           | м          | Routine Teste                         |  |  |
| ransa    | action ( | Comme    | ent —    |     |                |      |   |   |   |     | - Source Do | cument Nun | nber <u>O</u> K<br>E <u>x</u> it      |  |  |

The TID has to removed or destroyed from the material (because you destroyed the material)

| LANMAS C  | lient v3.    | 1                                                                               | x     |
|-----------|--------------|---------------------------------------------------------------------------------|-------|
| There are | e TIDs tha   | at need to be Removed/Destroyed or marked as Pen                                | ding. |
|           | Do you v     | vish to perform the TID Apply/Remove/Destroy func                               | tion? |
|           | OK<br>Cancel | Go to the TID Apply/Remove/Destroy screen.<br>Return to the Adjustments screen. |       |
|           |              | OK Cancel                                                                       |       |
|           |              |                                                                                 |       |
| LANMAS C  | ient v3.     | <u>×</u>                                                                        |       |
| One or m  | ore TIDs (   | were set to Pending, Please SAVE these changes.                                 |       |
|           |              | ОК                                                                              |       |

Provide the Operator & Witness and Destroy the TID

| 🐂 TID Apply/Remove/Destroy |                |                       |                    |                     |                                                                                                    |
|----------------------------|----------------|-----------------------|--------------------|---------------------|----------------------------------------------------------------------------------------------------|
| TID Selection              | Material/Conta | iner Selection        | Location Selection | on Y                | Apply/Remove/Destroy                                                                                     |
| AII                        |                | Material/Container/Lo | cation             | C<br>Op<br>E<br>Vit | Apply Remove Destroy Destroy Destroy By Employee ID mployee #10 Thess: By Employee ID mployee #6 Refresh |
|                            | D Name         | User #1 Name          | User #2 Nam        | ie                  | Status Description                                                                                       |
| Mylar - U Shaped US        | \$03008        | Employee #10          | Employee #6        |                     | Pending                                                                                                  |
| I                          |                |                       |                    |                     | <b>•</b>                                                                                                 |
| Asset Name As              | sset Code      |                       | Pend Selected      | Remov <u>e</u> S    | Gelected                                                                                                 |
|                            |                | <b>▼</b>              | Restore Selected   | Remov               | re <u>A</u> ll <u>S</u> ave                                                                              |
|                            |                |                       |                    |                     | E <u>x</u> it                                                                                            |

Click Save and select the TIC

|       |        |       |        |      | - E  |     |            |   | TIC | Process     | Action     | TIC Description           |
|-------|--------|-------|--------|------|------|-----|------------|---|-----|-------------|------------|---------------------------|
|       |        | Marc  |        |      | - 2  | 006 |            |   | 204 |             |            | Apply/Remove/Destroy TIDs |
| Sun   | Mon    | Tue   | Wed    | Thu  | Fri  | Sat | Þ          | ~ | 205 |             |            | Destroy Only              |
|       |        |       | 1      | 2    | 3    | - 4 | <u> </u>   |   | 206 |             |            | Remove Only               |
| 5     | 6      | - 7 - | 8      | 9    | 10   | 11  |            | - |     | 1           |            | · · ·                     |
| 12    | 13     | 14    | 15     | 16   | 17   | 18  |            |   |     |             |            |                           |
| 19    | 20     | - 21  | - 22 - | 23   | - 24 | 25  |            |   |     |             |            |                           |
| 26    | - 27 - | - 28  | - 29   | - 30 | - 31 |     |            |   |     |             |            |                           |
|       |        |       |        |      |      |     |            |   |     |             |            |                           |
|       |        |       |        |      |      |     |            |   |     |             |            |                           |
|       |        |       |        |      |      |     | <b>.</b> . |   |     |             |            |                           |
|       |        |       |        |      |      |     | Ŀ          |   |     |             |            | <u> </u>                  |
|       |        |       |        |      |      |     |            |   |     |             |            | <u> </u>                  |
| ransa | action | Comm  | ent    |      |      |     |            |   |     |             |            |                           |
| ransa | action | Comm  | ent    |      |      |     |            |   |     | - Source Do | cument Nun | nber <u>O</u> K           |

# Record the Transaction Number

| LANMAS Client v3.1                   | ×     |
|--------------------------------------|-------|
| Save Completed. Transaction 49 gener | ated. |
| ОК                                   |       |

Record the Transaction Number & Do Not Apply TIDs

| Adjustments - Transaction Number | × | LANMAS Client v3.1                |
|----------------------------------|---|-----------------------------------|
| Transaction Number = 50          |   | Would you now like to Apply TIDs? |
| ОК                               |   | Yes No                            |

Notice that the Example Material is no longer in the selection list.

| Material Name                              | Category    | Attractiveness                    | Status                | Status Descp | Location        |   |  |
|--------------------------------------------|-------------|-----------------------------------|-----------------------|--------------|-----------------|---|--|
| DEMO ITEM 875                              |             | E                                 | Х                     | On site      | AREA2           |   |  |
| DEMO ITEM 883                              |             | E                                 | Х                     | On site      | AREA2           |   |  |
| DEMO ITEM 891                              | MO ITEM 891 |                                   | Х                     | On site      | AREA2           |   |  |
| DEMO ITEM 899                              |             | E                                 | X                     | On site      | AREA2           |   |  |
| DEMO ITEM 907                              |             | E                                 | X                     | On site      | AREA2           |   |  |
| DEMO ITEM 91                               |             | E                                 | Х                     | On site      | AREA2           |   |  |
| DEMO ITEM 915                              |             | E                                 | Х                     | On site      | AREA2           |   |  |
| DEMO ITEM 923                              |             | E                                 | Х                     | On site      | AREA2           |   |  |
| DEMO ITEM 931                              |             | E                                 | Х                     | On site      | AREA2           |   |  |
| DEMO ITEM 939                              |             | E                                 | Х                     | On site      | AREA2           |   |  |
| DEMO ITEM 947                              |             | E                                 | Х                     | On site      | AREA2           |   |  |
| DEMO ITEM 955                              |             | E                                 | Х                     | On site      | AREA2           |   |  |
| DEMO ITEM 963                              |             | E                                 | Х                     | On site      | AREA2           |   |  |
| DEMO ITEM 971                              |             | E                                 | Х                     | On site      | AREA2           |   |  |
| DEMO ITEM 979                              |             | E                                 | Х                     | On site      | AREA2           |   |  |
| DEMO ITEM 987                              |             | E                                 | Х                     | On site      | AREA2           |   |  |
| DEMO ITEM 99                               |             | E                                 | Х                     | On site      | AREA2           |   |  |
| DEMO ITEM 995                              |             | E                                 | x                     | On site      | AREA2           |   |  |
|                                            |             |                                   |                       |              |                 | ₽ |  |
| Begin Adjustmen<br>Using Selected <u>N</u> |             | Begin Adju<br>Using <u>A</u> ll M | istments<br>faterials |              | <u>R</u> efresh |   |  |

<u>Delete Container</u> Perform the Delete of the Containers by going to Containers -> Edit/Delete Containers Select Activity Date & give the following search criteria

| Containers - Edit Activity Date = 3/27/2006                                                     |               |
|-------------------------------------------------------------------------------------------------|---------------|
| Data Selection Container Edit                                                                   |               |
| SELECTION CRITERIA Material Material Info Containers Container Info Measurement Info            |               |
| MBA Name MBA2                                                                                   |               |
| SubMBA Name SUBMBA2                                                                             |               |
| Location AREA2                                                                                  |               |
|                                                                                                 |               |
| Container Name                                                                                  |               |
| Part #                                                                                          |               |
| Serial #                                                                                        |               |
| Suffix                                                                                          |               |
|                                                                                                 |               |
| TID Name                                                                                        |               |
|                                                                                                 |               |
| Selectable Items Only                                                                           |               |
| Container Type                                                                                  |               |
|                                                                                                 |               |
|                                                                                                 |               |
| Local Owner                                                                                     |               |
| XaclD                                                                                           |               |
| Oberes Antičtu Data III. Find Machan III. Oracle NEW/Inst. Oberes Reports Official              |               |
| Change Activity Date         Eind Matches         Create NEW Item         Clear Search Criteria |               |
|                                                                                                 |               |
|                                                                                                 |               |
|                                                                                                 | E <u>x</u> it |
|                                                                                                 |               |

This will provide the Example Containers

| Container Name                    | Location | MBA Name                                             | SubMBA Name | Status | Empty           | Container Type De 🔺 |
|-----------------------------------|----------|------------------------------------------------------|-------------|--------|-----------------|---------------------|
| C2-Demoltern 803                  | AREA2    | MBA2                                                 | SUBMBA2     | Х      | 1               | BOXWOODS            |
| C2-Demoltem 819                   | AREA2    | MBA2                                                 | SUBMBA2     | Х      |                 | CANOTHER            |
| C2-Demoltern 83                   | AREA2    | MBA2                                                 | SUBMBA2     | Х      |                 | BOTPLVIL            |
| C2-Demo Item 835                  | AREA2    | MBA2                                                 | SUBMBA2     | Х      | V               | CANSLIPS            |
| C2-Demo Item 851                  | AREA2    | MBA2                                                 | SUBMBA2     | Х      |                 | BOTGLSOT            |
| C2-Demo Item 867                  | AREA2    | MBA2                                                 | SUBMBA2     | Х      | $\checkmark$    | BOTOTHER            |
| C2-Demoltern 883                  | AREA2    | MBA2                                                 | SUBMBA2     | Х      |                 | BOTPLVIL            |
| C2-Demo Item 899                  | AREA2    | MBA2                                                 | SUBMBA2     | Х      | V               | BOTUNKWN            |
| C2-Demo Item 915                  | AREA2    | MBA2                                                 | SUBMBA2     | Х      |                 | BOTB21BL            |
| C2-Demo Item 931                  | AREA2    | MBA2                                                 | SUBMBA2     | Х      | $\checkmark$    | BOXMETAL            |
| C2-Demo Item 947                  | AREA2    | MBA2                                                 | SUBMBA2     | Х      |                 | BOXPOLYS            |
| C2-Demo Item 963                  | AREA2    | MBA2                                                 | SUBMBA2     | Х      | $\checkmark$    | BOXWOODS            |
| C2-Demo Item 979                  | AREA2    | MBA2                                                 | SUBMBA2     | Х      |                 | CANOTHER            |
| C2-Demo Item 99                   | AREA2    | MBA2                                                 | SUBMBA2     | Х      | V               | BOTUNKWN            |
| C2-Demo Item 995                  | AREA2    | MBA2                                                 | SUBMBA2     | Х      | $\checkmark$    | CANSLIPS            |
| Example Container 1               | AREA2    | MBA2                                                 | SUBMBA2     | Х      |                 | BOTGLSCR            |
| Example Container 2               | AREA2    | MBA2                                                 | SUBMBA2     | X      |                 | BOTGLSCR            |
|                                   |          |                                                      | ,           | _      |                 | <u>•</u>            |
| Begin Container<br>Using Selected |          | Begin Containers - E<br>Using <u>A</u> ll Containers |             |        | <u>R</u> efresh |                     |
|                                   |          |                                                      |             | -      |                 | -                   |

Select the Example Containers and begin the Container Edit/Delete

| 🐃 Containers - Edit Activity Date = 3/27/2006 |                     |                       |                   |
|-----------------------------------------------|---------------------|-----------------------|-------------------|
| Data Selection Container Edit                 |                     |                       |                   |
| Containers:Selected lines 2                   |                     |                       |                   |
|                                               |                     |                       |                   |
| Container Name                                | Serial #            | Part #                | Suffix Inventory  |
| Example Container 1                           | Example Container 1 |                       | Y _               |
| Example Container 2                           | Example Container 2 |                       | Y                 |
|                                               |                     |                       |                   |
|                                               |                     |                       |                   |
|                                               |                     |                       |                   |
|                                               |                     |                       |                   |
|                                               |                     |                       |                   |
|                                               |                     |                       |                   |
|                                               |                     |                       |                   |
|                                               |                     |                       |                   |
|                                               |                     |                       |                   |
|                                               |                     |                       |                   |
|                                               |                     |                       |                   |
|                                               |                     |                       |                   |
|                                               |                     |                       |                   |
|                                               |                     |                       |                   |
|                                               |                     |                       |                   |
| Remove All   Remove Selected   Unique         | Name Review Del     | ete All 📗 Delete Sele | ected Undelete    |
|                                               |                     |                       |                   |
|                                               |                     |                       |                   |
| Container Type                                | iits                |                       |                   |
|                                               |                     | n to Selected         | Pre-Check<br>TIDs |
|                                               |                     |                       |                   |
| Assign to All                                 | As                  | sign to All           | Save              |
|                                               |                     |                       |                   |
|                                               |                     |                       | Exit              |
| ,                                             |                     |                       | <u> </u>          |

Click the "Delete All" button and the result will be:

| Containers - Edit Activity Date = 3/27/2006 |                     |                     |                    |
|---------------------------------------------|---------------------|---------------------|--------------------|
| Data Selection Container Edit               |                     |                     |                    |
| Containers:Selected lines 2                 |                     |                     |                    |
|                                             |                     |                     |                    |
| Container Name                              | Serial #            | Part #              | Suffix Inventory 🔺 |
| Example Container 1                         | Example Container 1 |                     | ¥                  |
| Example Container 2                         | Example Container 2 |                     | ¥                  |
|                                             |                     |                     |                    |
|                                             |                     |                     |                    |
|                                             |                     |                     |                    |
|                                             |                     |                     |                    |
|                                             |                     |                     |                    |
|                                             |                     |                     |                    |
|                                             |                     |                     |                    |
|                                             |                     |                     |                    |
|                                             |                     |                     |                    |
|                                             |                     |                     |                    |
|                                             |                     |                     |                    |
|                                             |                     |                     |                    |
|                                             |                     |                     |                    |
|                                             |                     |                     |                    |
|                                             | N D 1 D             |                     | <u> </u>           |
| Remove All Remove Selected Unique           | e Name Review Dela  | ete All Delete Sele | ected Undelete     |
|                                             |                     |                     |                    |
| Container Ture                              | nits                |                     |                    |
|                                             |                     | n to Selected       | Pre-Check          |
|                                             |                     |                     | <u>T</u> IDs       |
| Assign to All                               | As                  | sign to All         | Save               |
|                                             |                     |                     | <u></u>            |
|                                             |                     |                     | E <u>x</u> it      |
| ,                                           |                     |                     | <u></u>            |

## Click Save and select the TIC

|         |        | Marc | h   | _    | <u>^</u> | :006 |     |     | Process     | Action     | TIC Description              | ▲<br>•     |
|---------|--------|------|-----|------|----------|------|-----|-----|-------------|------------|------------------------------|------------|
| Sun     | Mon    |      |     | Thu  | ▼ C      | Sat  | • • | 221 |             |            | Edit Container Definition Da | (a         |
| o on i  | Mon    | 100  | 1   | 2    | 3        | 4    |     |     |             |            |                              |            |
| 5       | 6      | 7    | 8   | 9    | 10       | 11   |     |     |             |            |                              |            |
| 12      | 13     | 14   | 15  | 16   | 17       | 18   |     |     |             |            |                              |            |
| 19      | 20     | -21  | 22  | 23   | -24      | 25   |     |     |             |            |                              |            |
| 26      | 27     | - 28 | 29  | - 30 | - 31     |      |     |     |             |            |                              |            |
|         |        |      |     |      |          |      |     |     |             |            |                              | <b>•</b>   |
|         |        |      |     |      |          |      | •   |     |             |            |                              | •          |
|         |        |      |     |      |          |      |     |     |             |            |                              |            |
| iansa   | action | Comm | ent |      |          |      |     | -   |             |            |                              |            |
| Car loc | 100011 |      |     |      |          |      | _   |     | - Source Do | cument Nur | nber                         | <u>0</u> K |
|         |        |      |     |      |          |      |     |     |             |            |                              | ·          |

Record the Transaction Number

Document Number: S-UG-G-00001

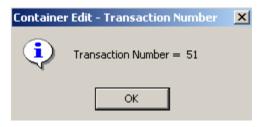